**Jānis Plūme**

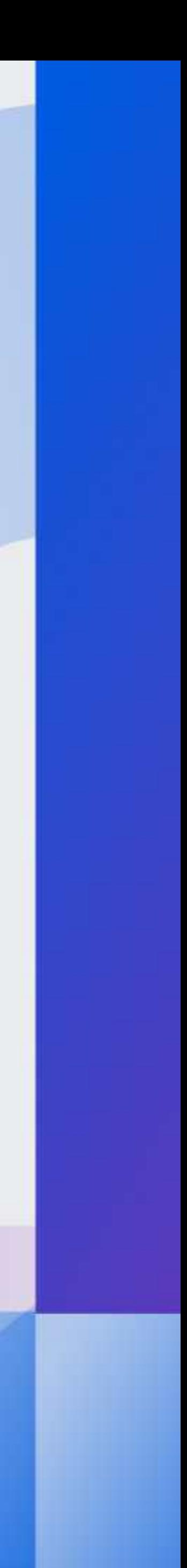

# eazyBI COMMUNITY

# Flexible Custom Formulas: How to Use VisibleRows VisibleColumns

- •Report row filter by condition
- •Removed members
- •Bookmarked members

•Dimension used both in rows/ columns and pages

**Things [were] not evident when writing formulas of report-wide measures**

## **• How to work with visible rows in formulas**

**• Use cases**

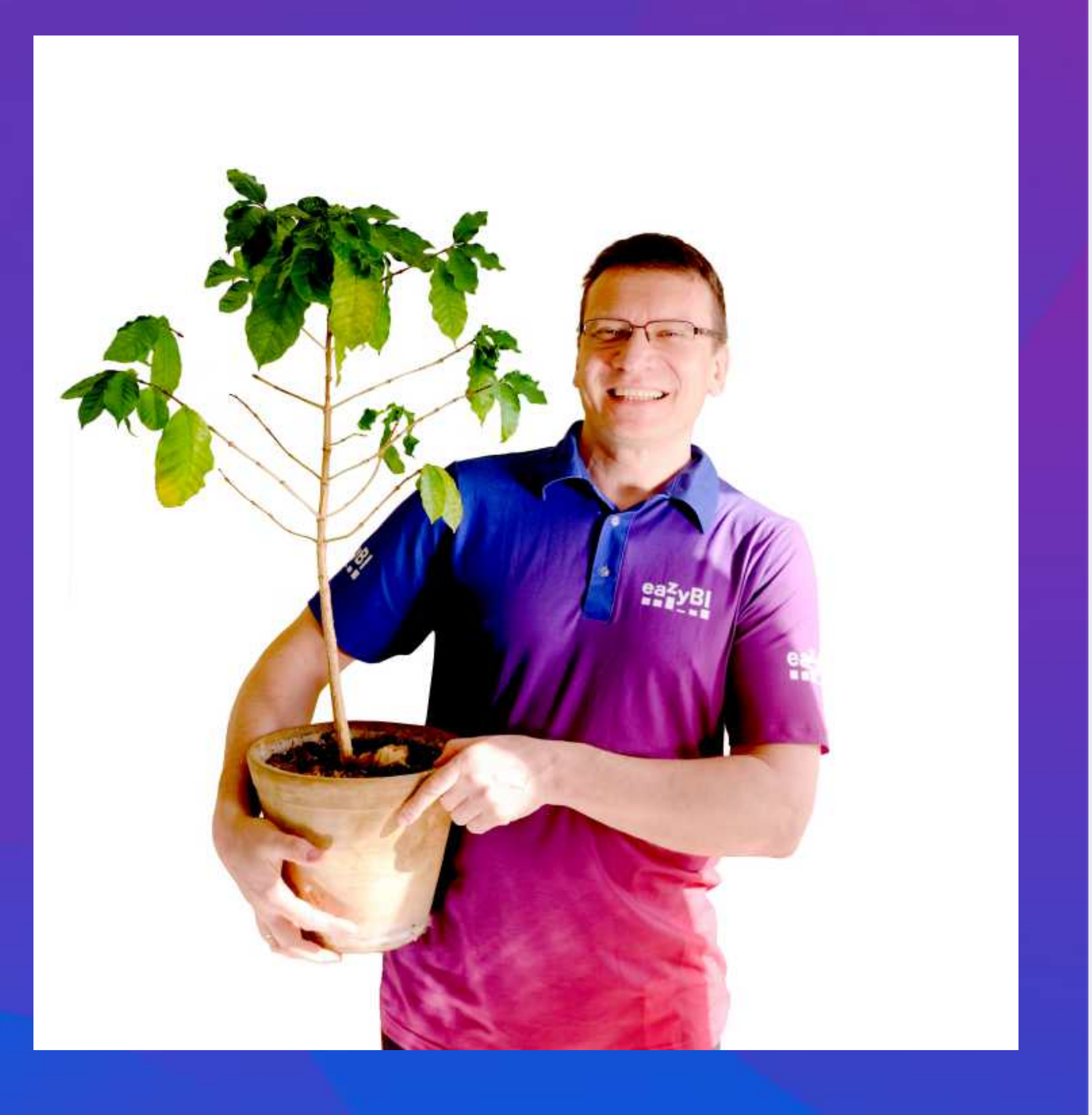

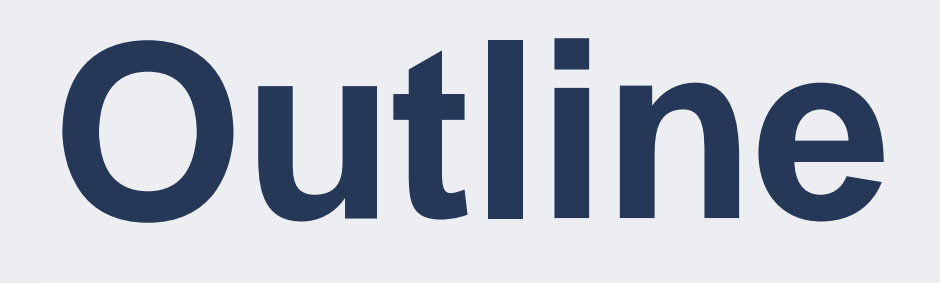

## **Standard calculations from what you see on report**

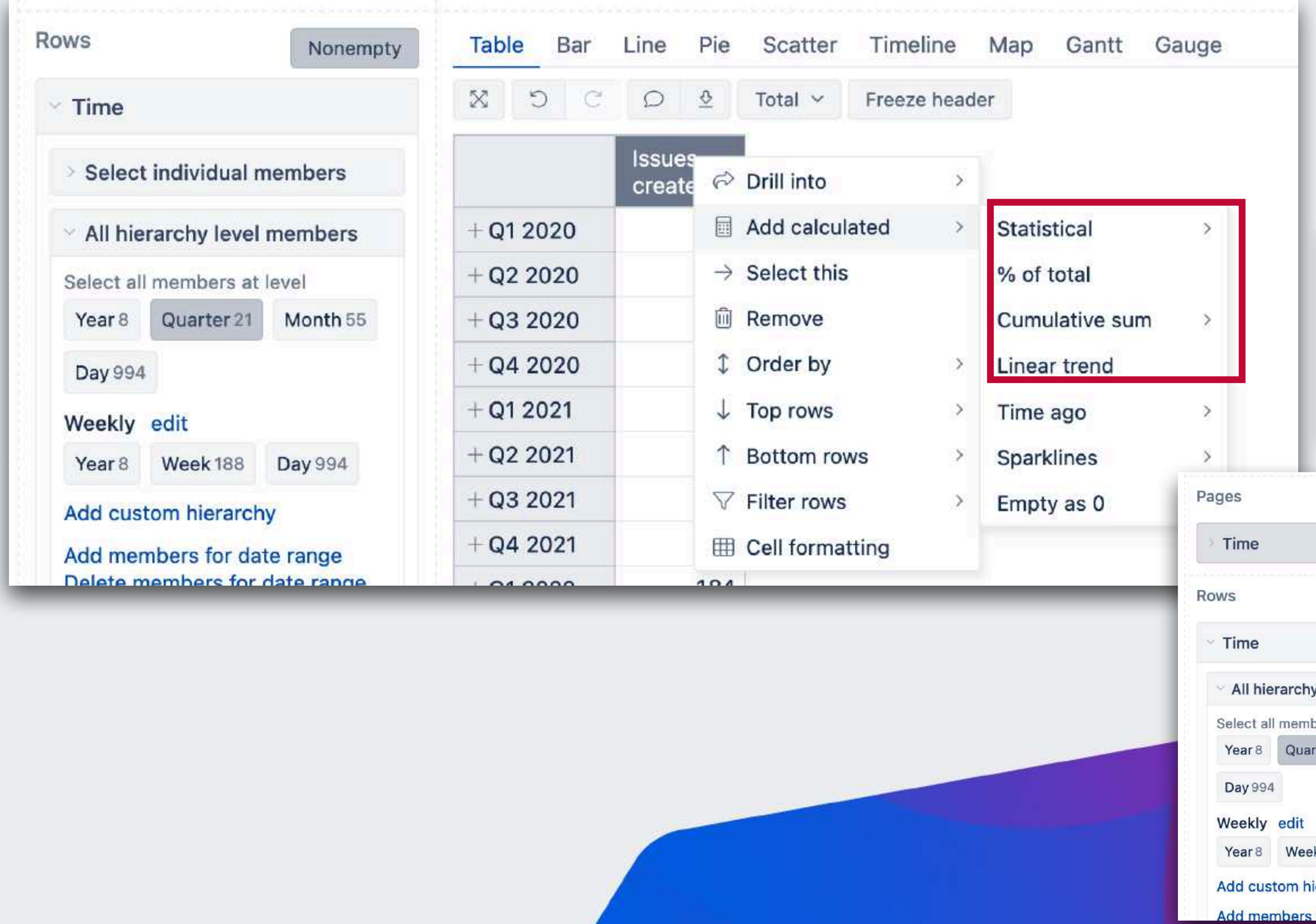

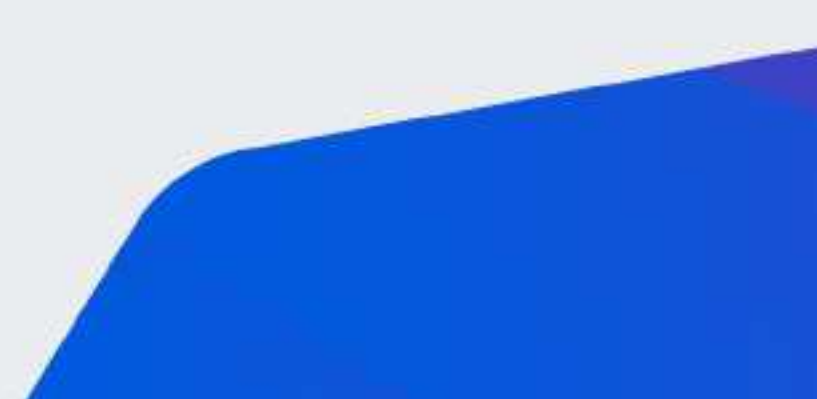

#### **VisibleRowsSet() VisibleColumnsSet() CurrentTuple()**

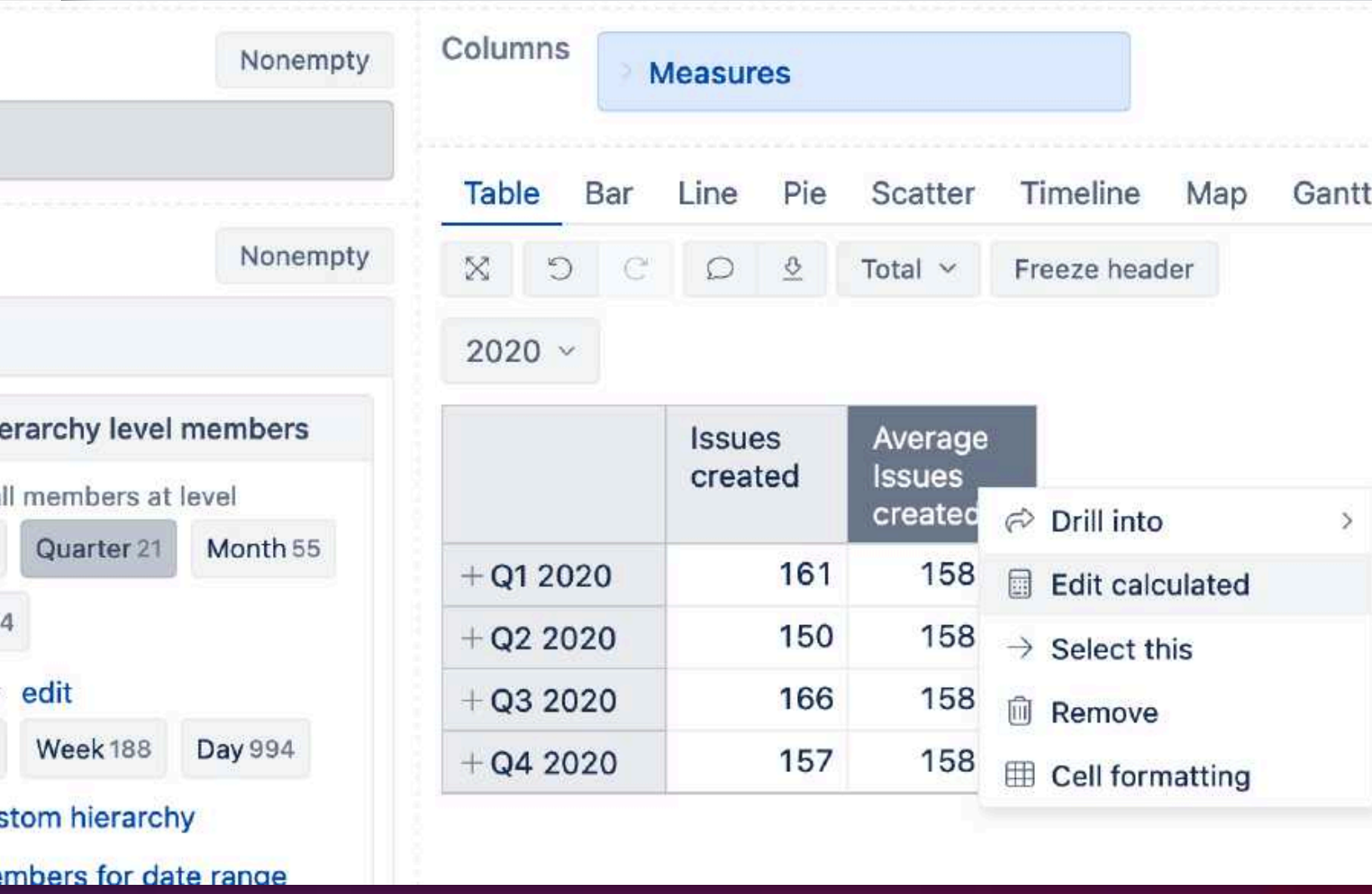

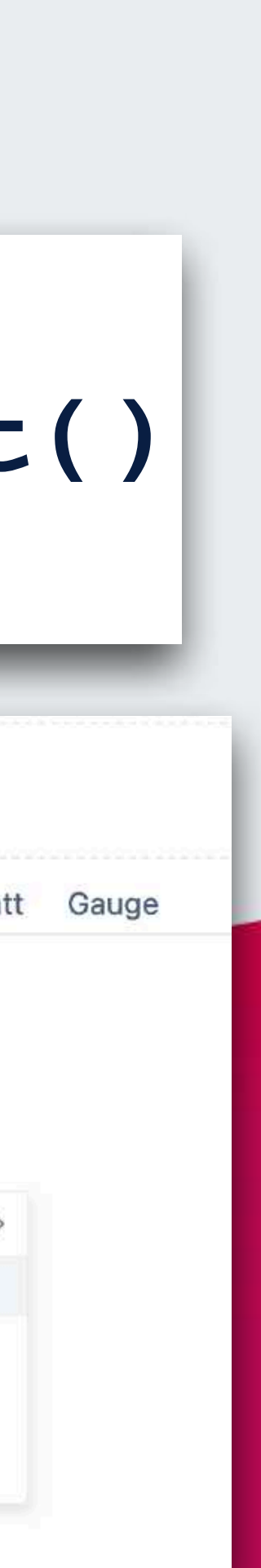

#### **Standard calculations from what you see on report**

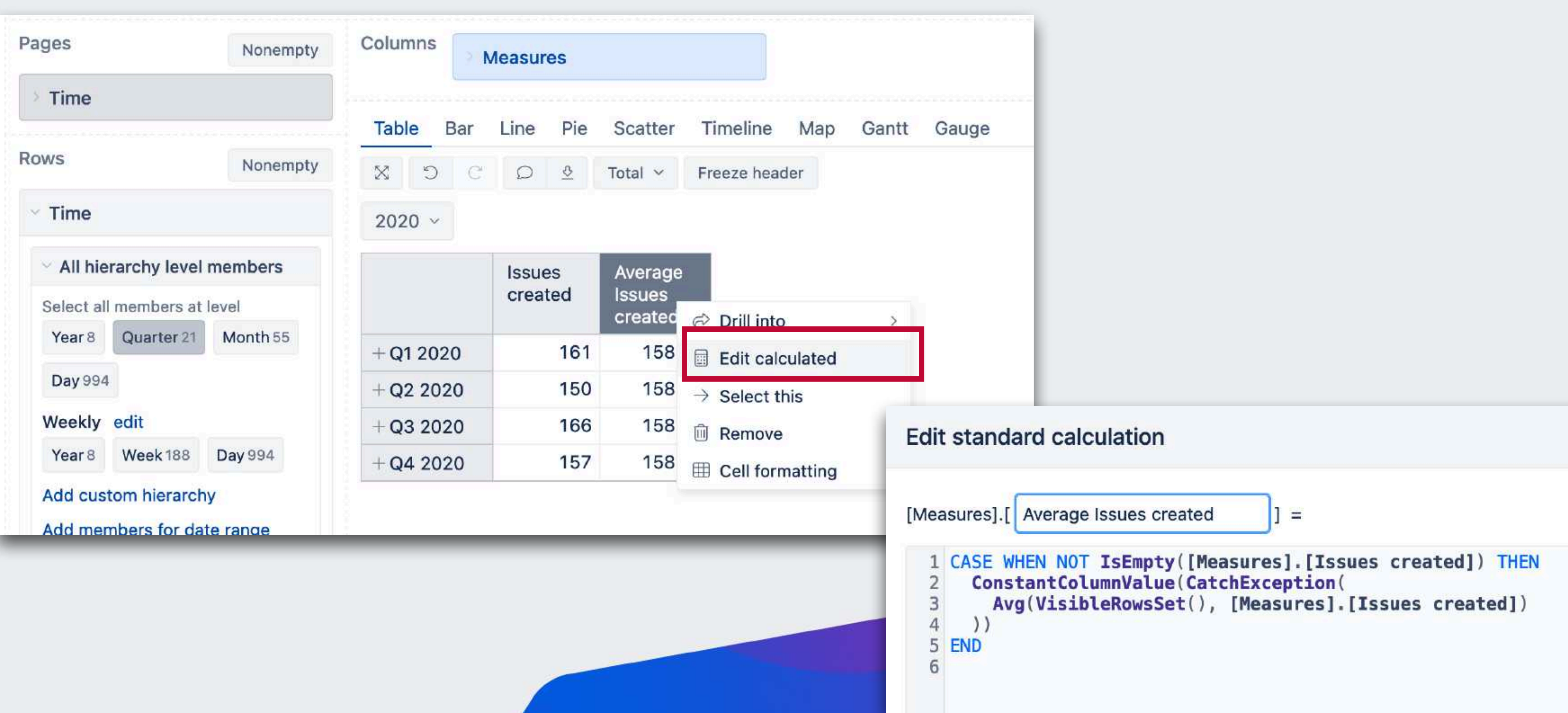

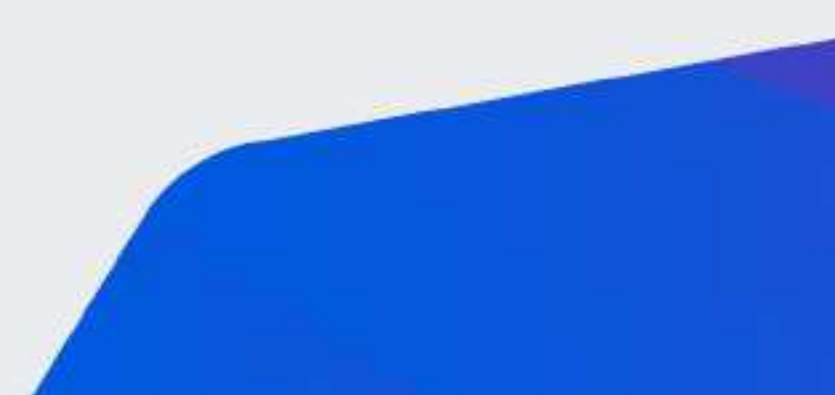

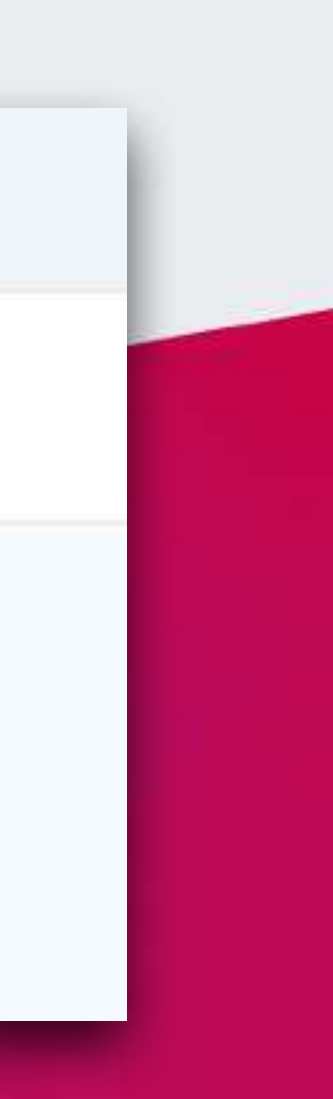

# How visible rows work?

## **How to see visible rows?**

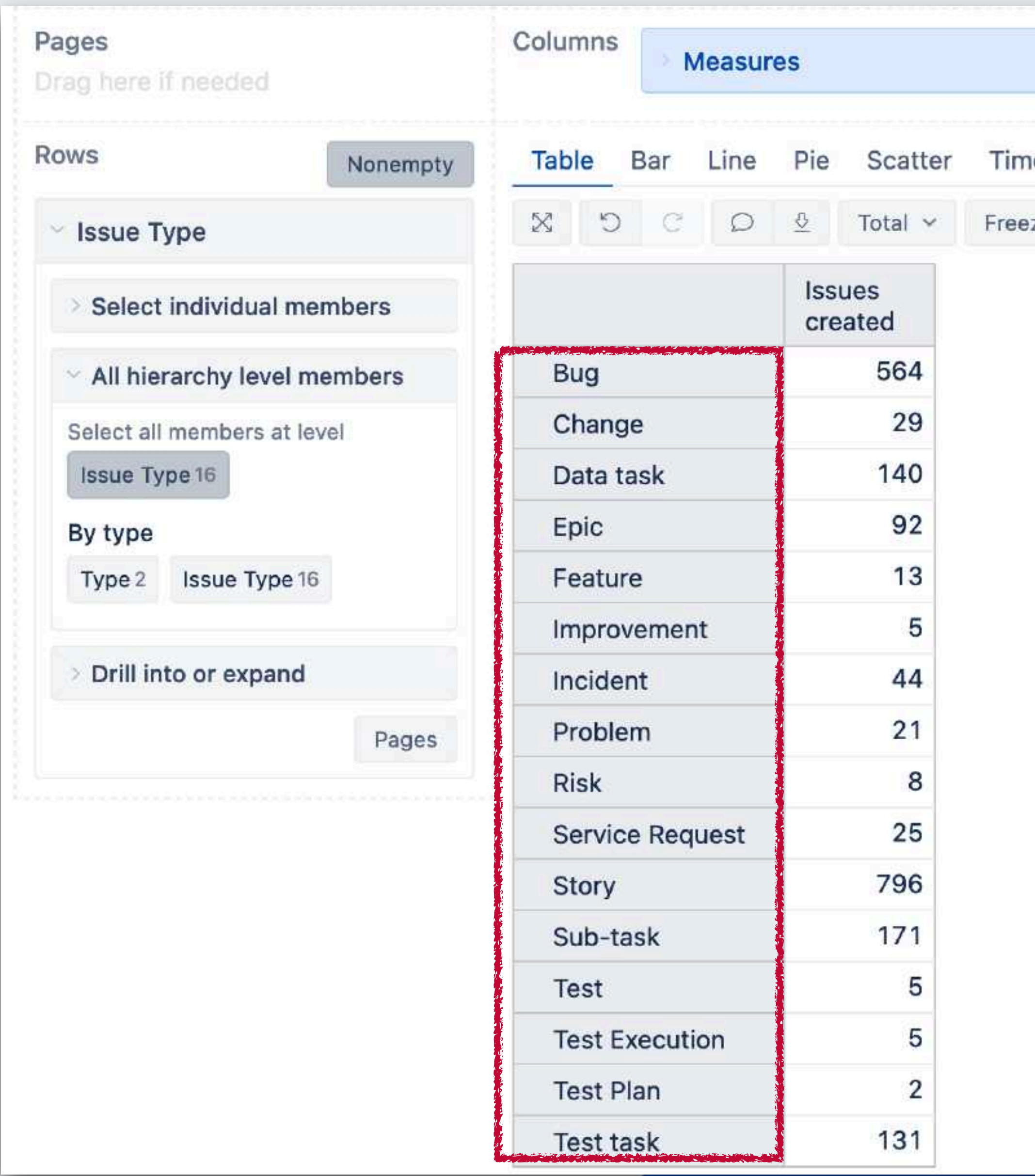

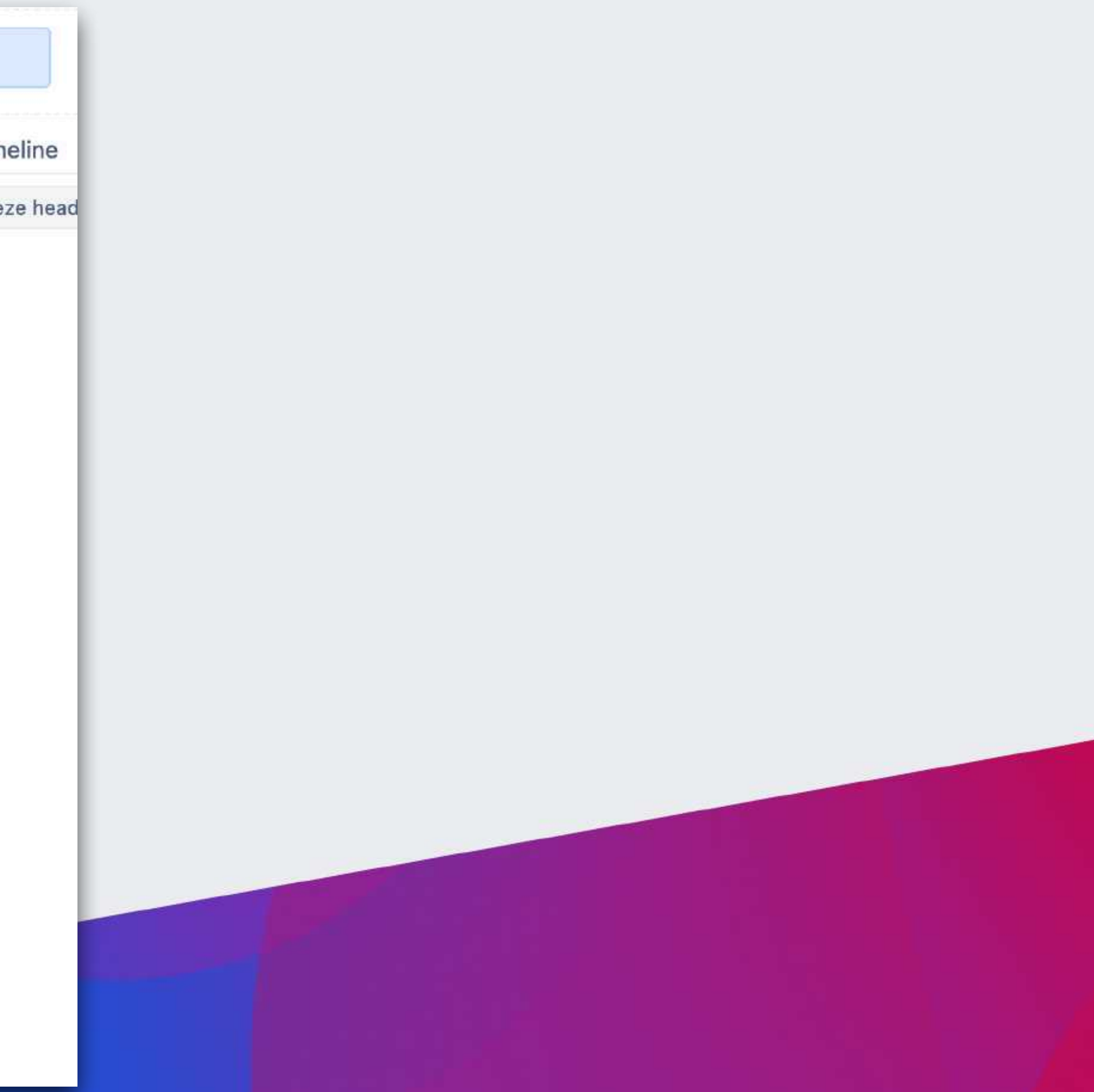

#### **SetToStr(VisibleRowsSet())**

**=**

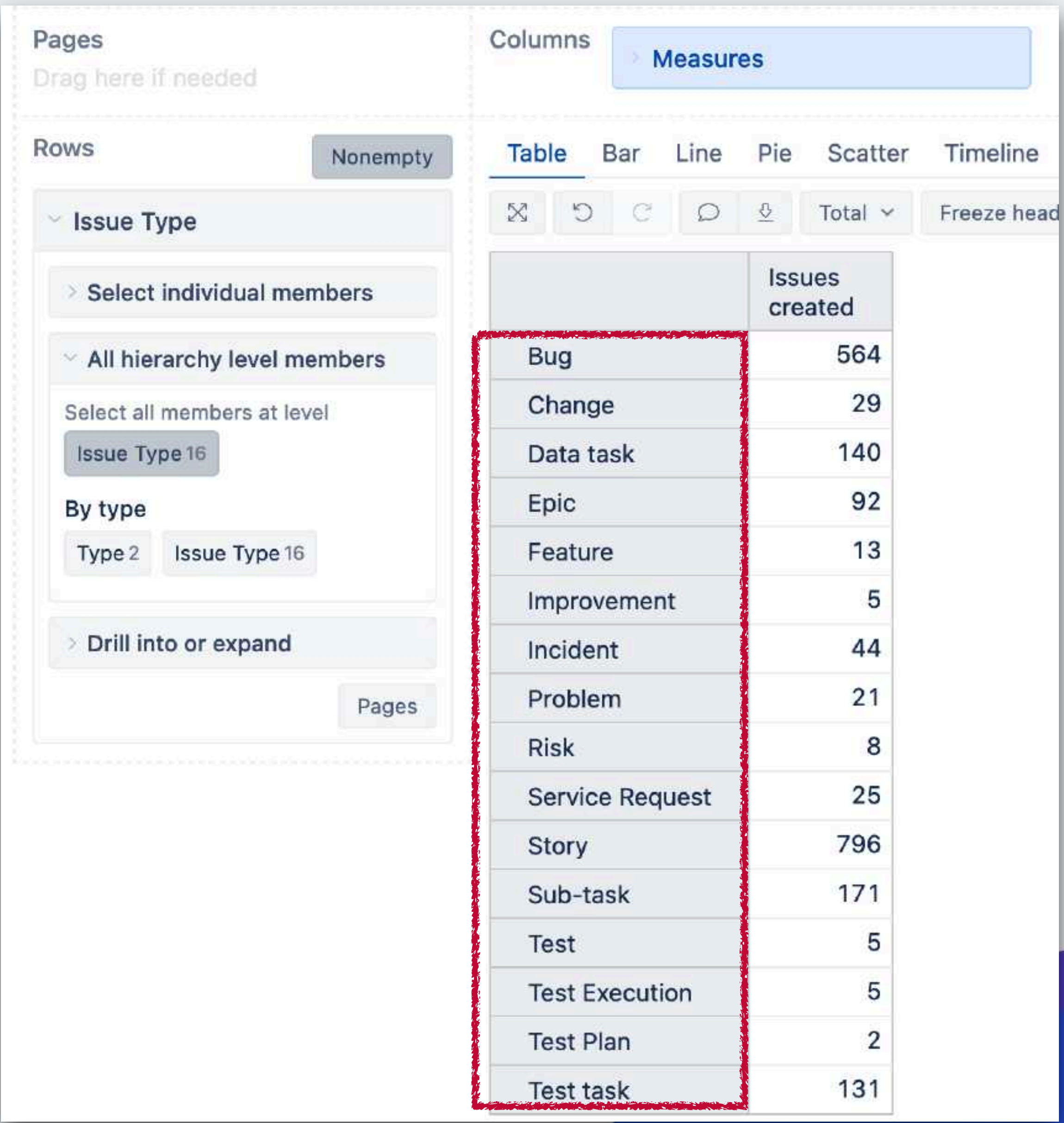

**{[Issue Type].[Bug], [Issue Type].[Change], [Issue Type].[Data task], [Issue Type].[Epic], [Issue Type].[Feature], [Issue Type].[Improvement], [Issue Type].[Incident], [Issue Type].[Problem], [Issue Type].[Risk], [Issue Type].[Service Request], [Issue Type].[Story], [Issue Type].[Sub-task], [Issue Type].[Test], [Issue Type].[Test Execution], [Issue Type].[Test Plan], [Issue Type].[Test task]}**

## **How to see visible rows?**

#### **How to see visible rows?**

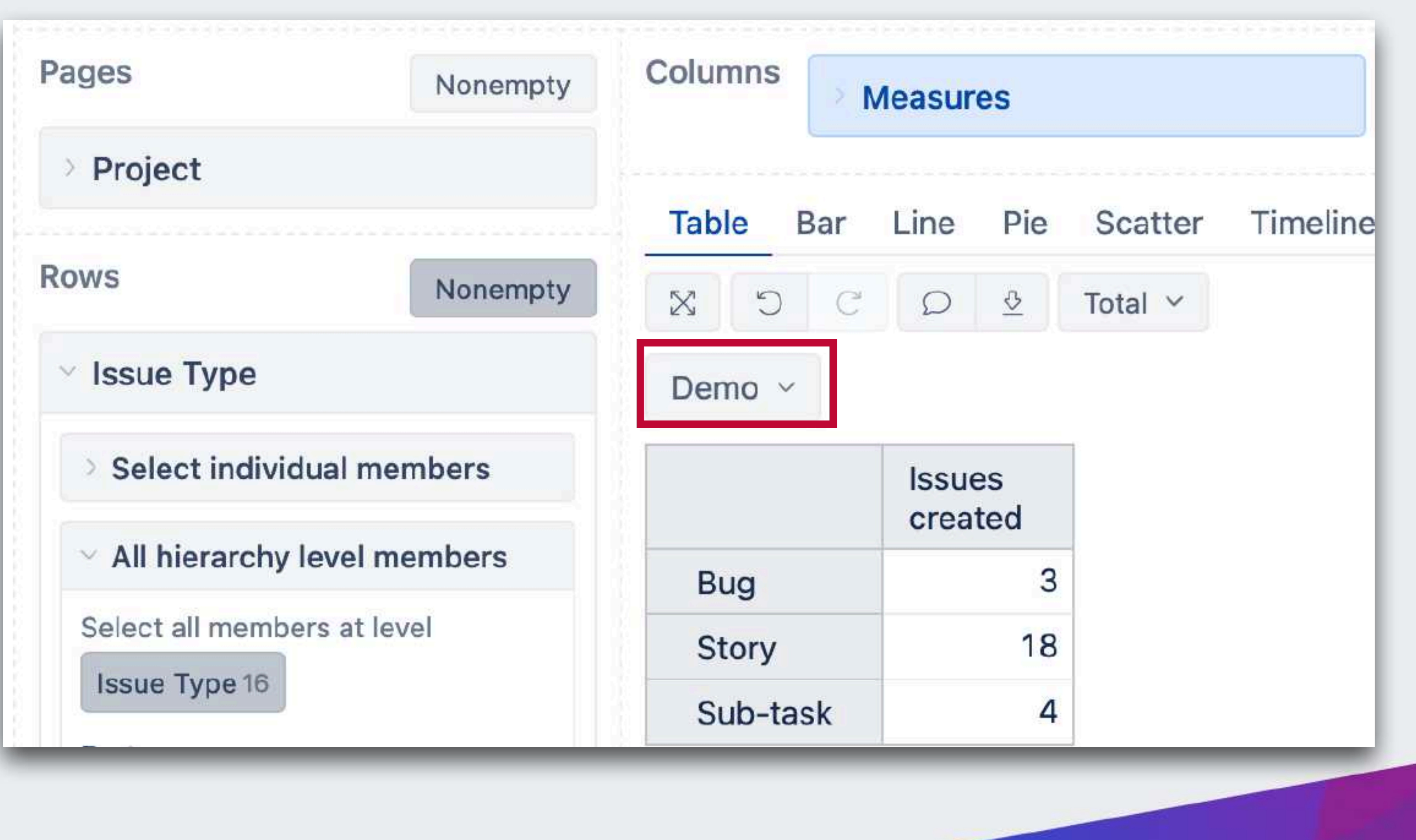

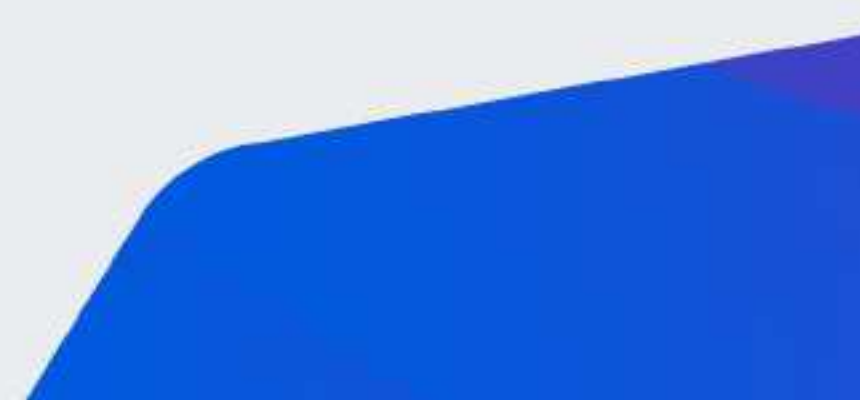

#### **How to see visible rows?**

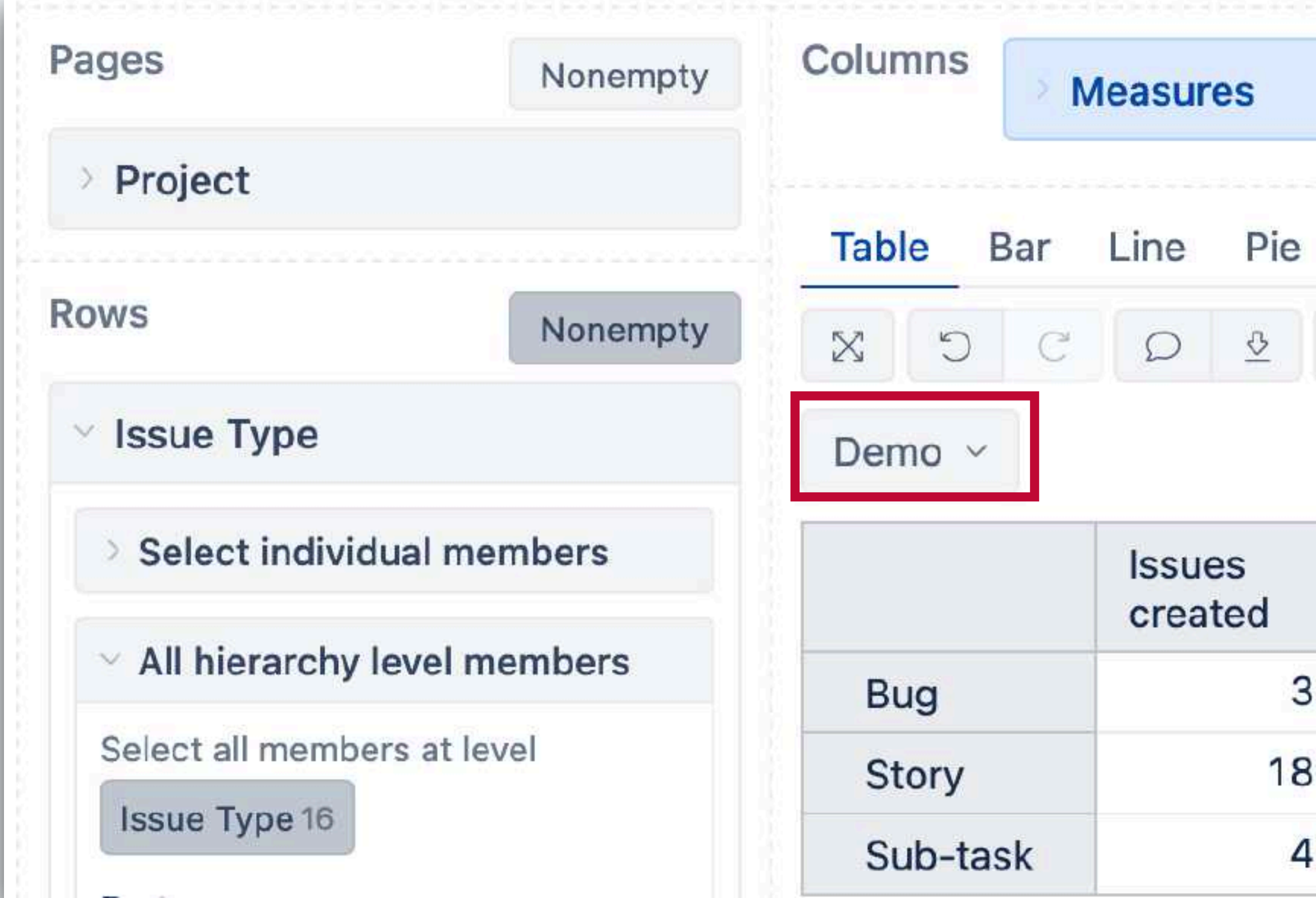

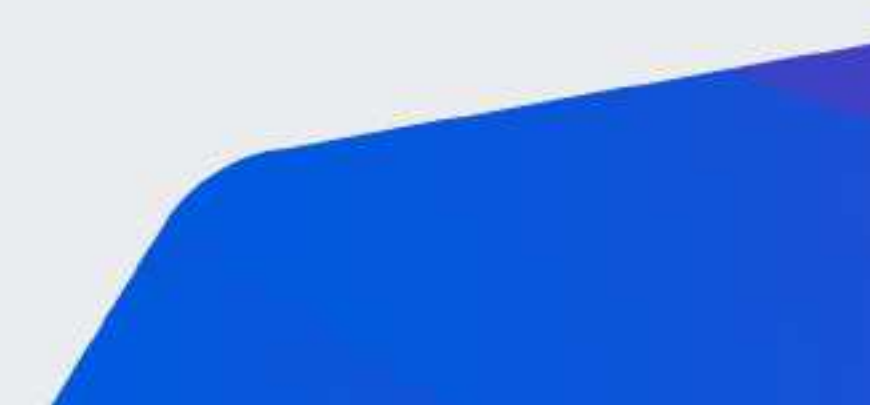

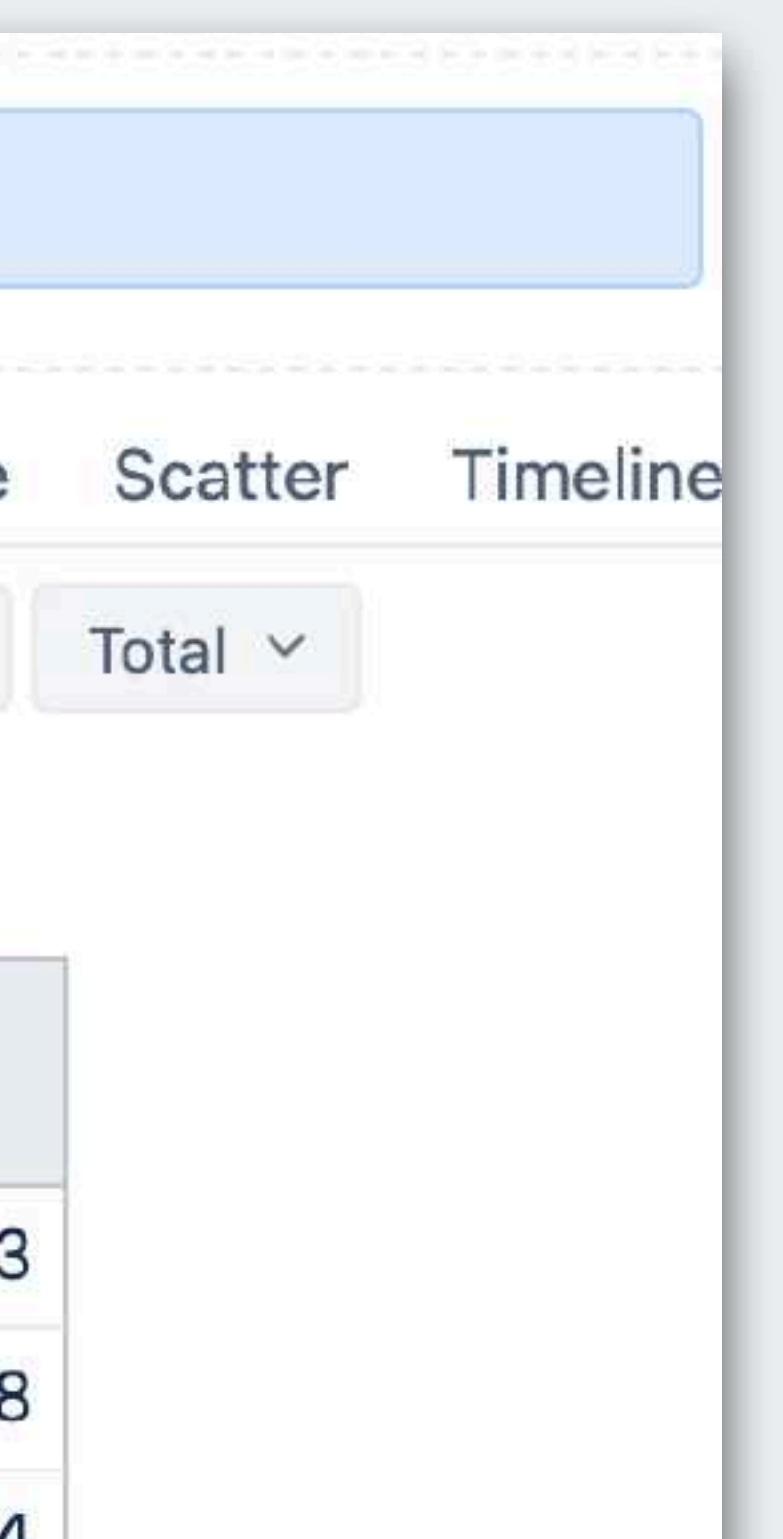

#### **SetToStr(VisibleRowsSet())**

**=**

 **{[Issue Type].[Bug], [Issue Type].[Story], [Issue Type].[Sub-task}**

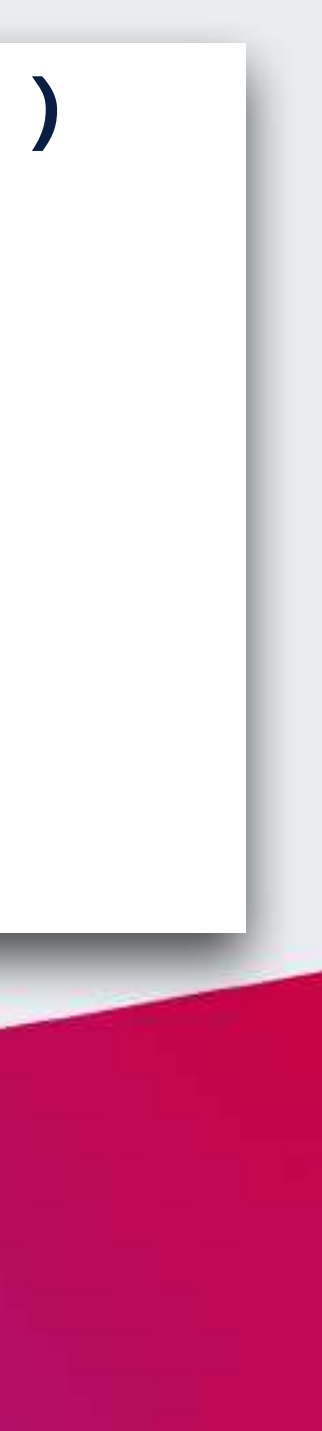

# **Multiple dimensions in rows**

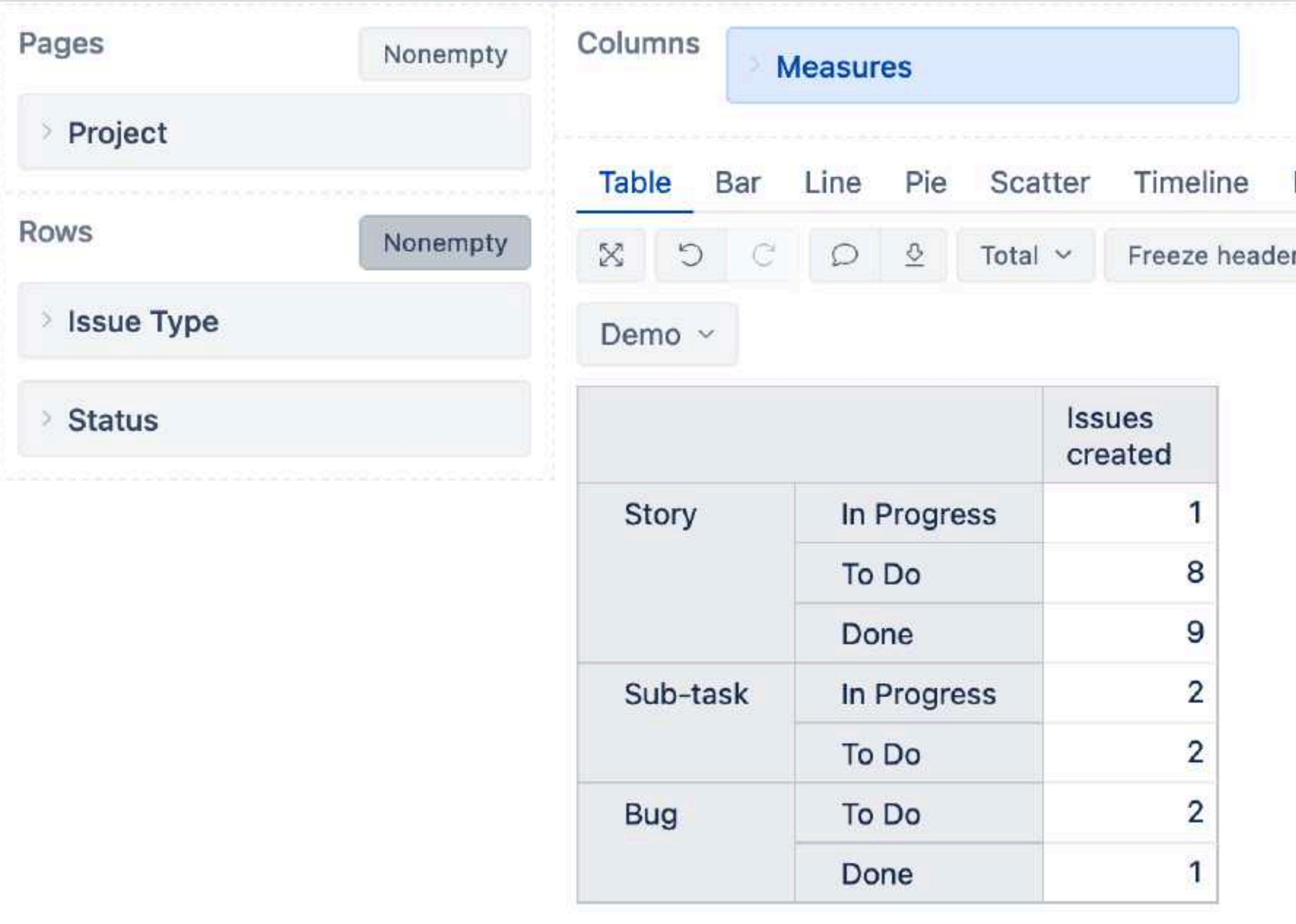

Visible rows is the **set of tuples** with crossjoined members

**SetToStr(VisibleRowsSet()) =**

Visible rows is the **set of tuples** with crossjoined members

```
 {([Issue Type].[Story], [Status].[In Progress]),
 ([Issue Type].[Story], [Status].[To Do]),
 ([Issue Type].[Story], [Status].[Done]),
 ([Issue Type].[Sub-task], [Status].[In Progress]),
 ([Issue Type].[Sub-task], [Status].[To Do]),
 ([Issue Type].[Bug], [Status].[To Do]),
 ([Issue Type].[Bug], [Status].[Done])}
```
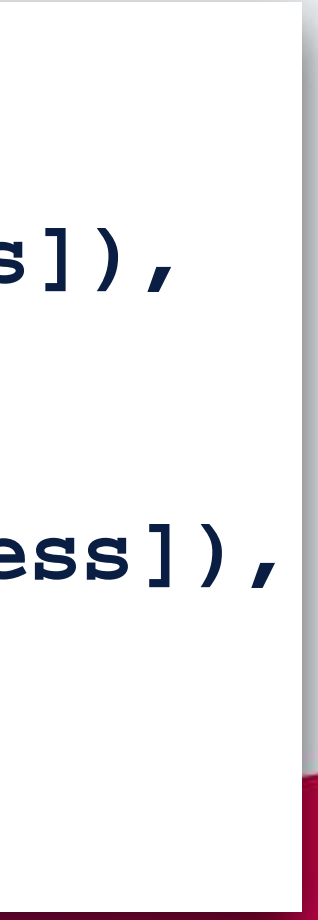

# **Multiple dimensions in rows**

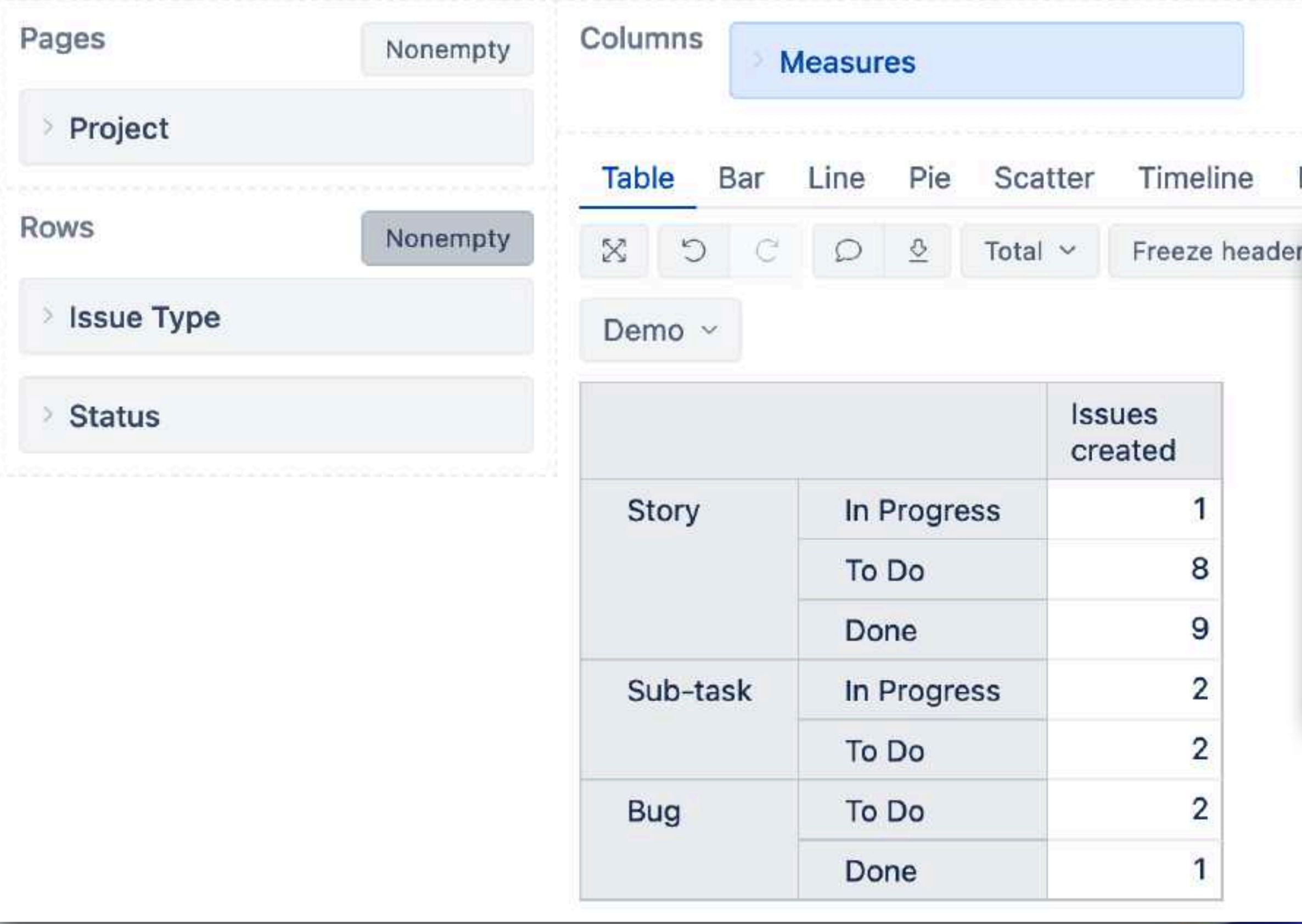

# **Multiple dimensions in rows**

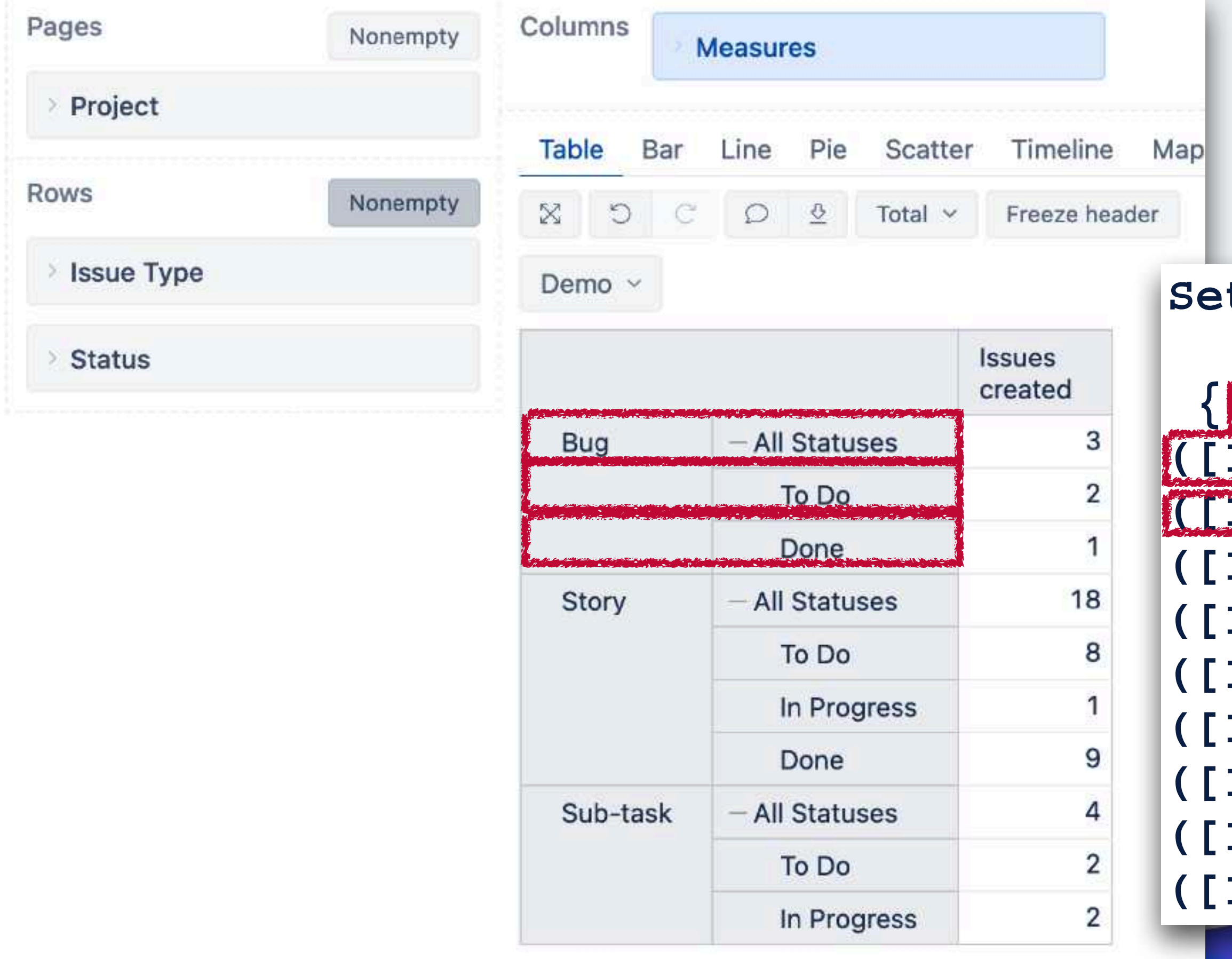

#### **SetToStr(VisibleRowsSet()) =**

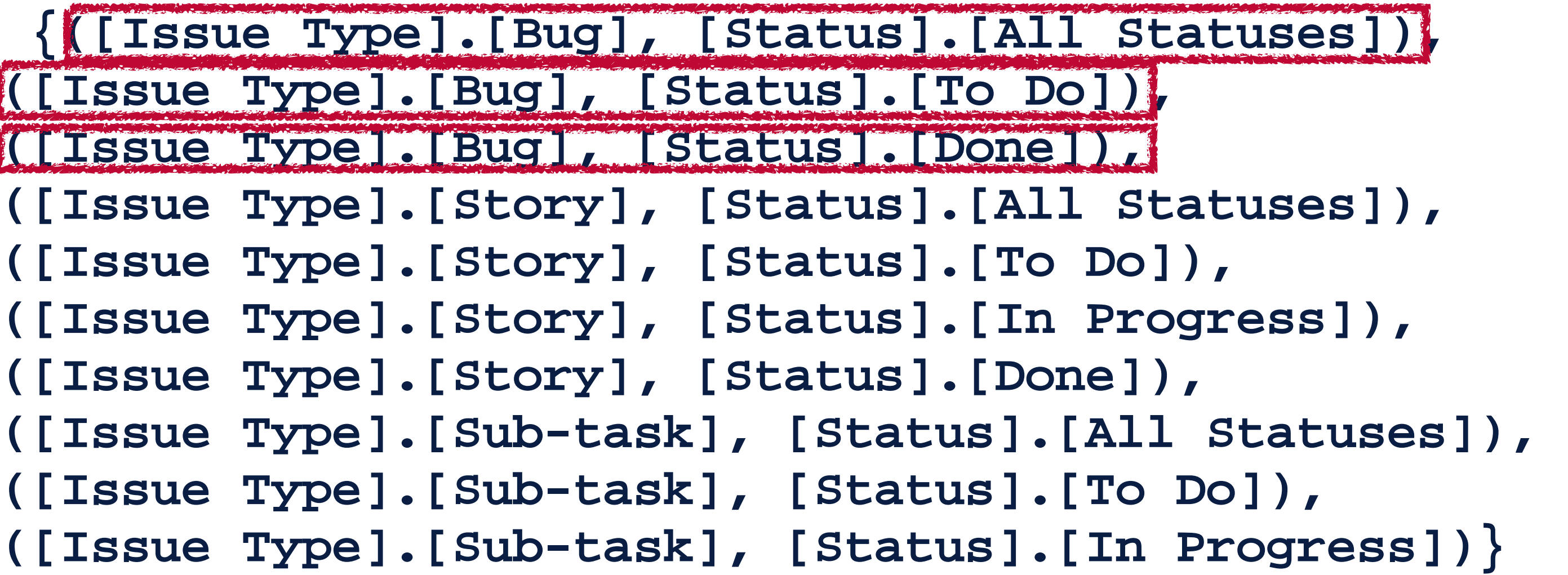

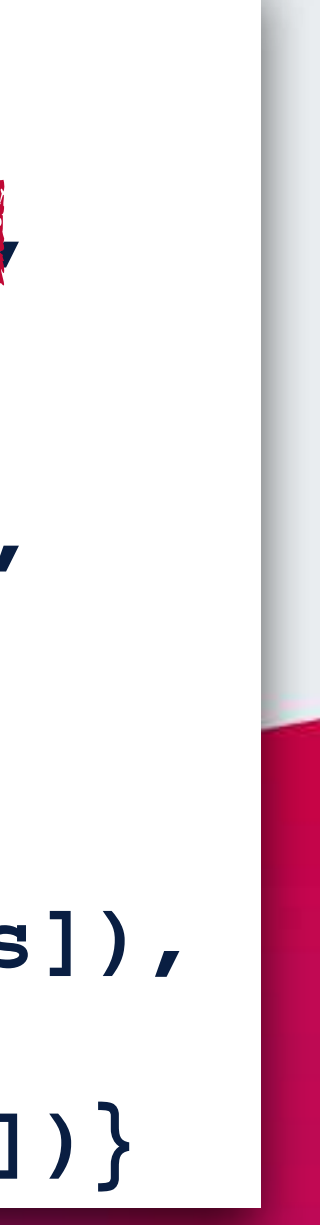

Visible rows is the **set of tuples** with crossjoined members

•Access by index

•CurrentTuple ()

•Filter/Generate

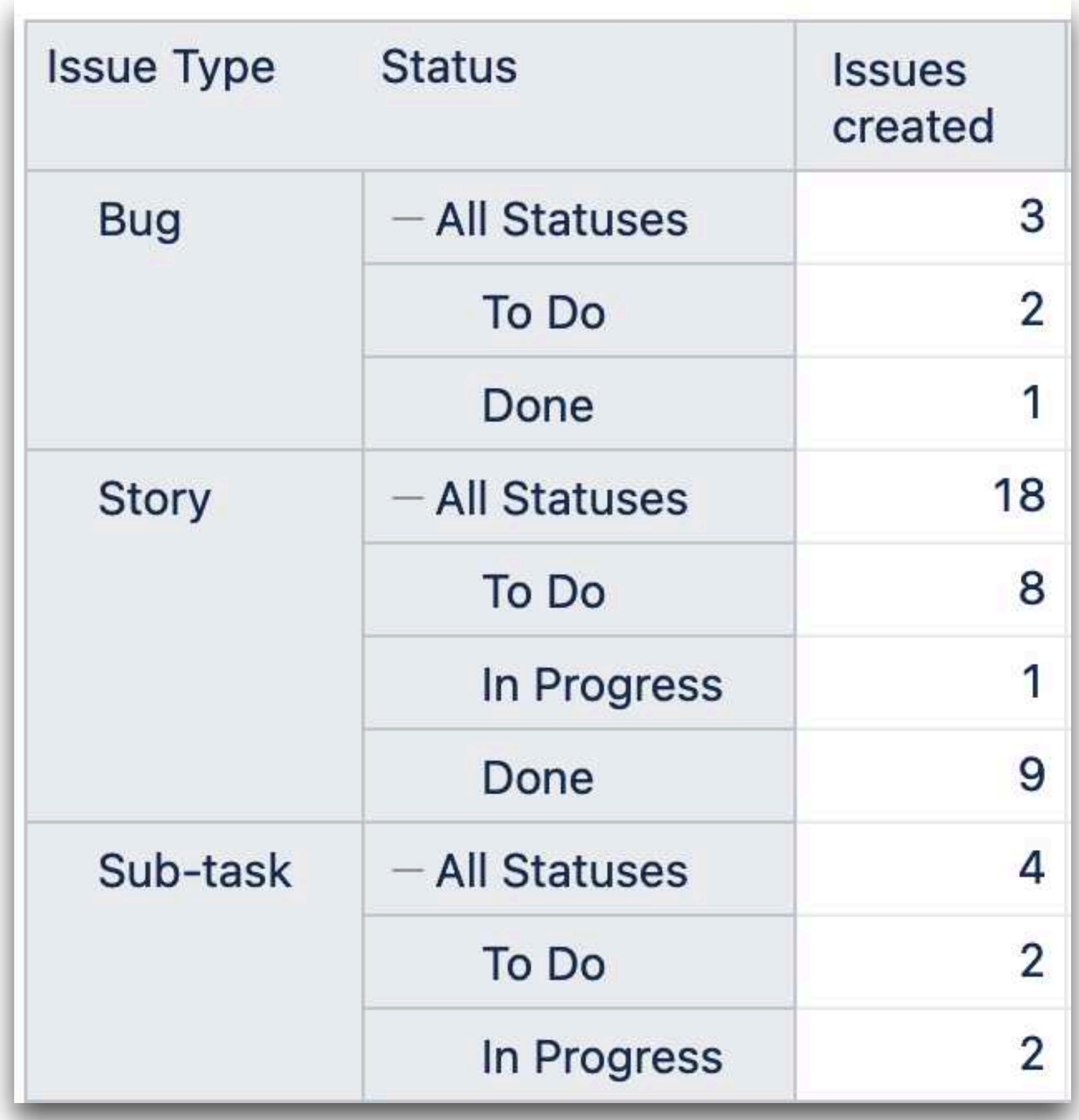

•Access by index in the set

•CurrentTuple ()

•Filter/Generate

#### **TupleToStr( VisibleRowsSet().Item(2)**

**)**

**=**

#### **([Issue Type].[Bug],[Status].[Done])**

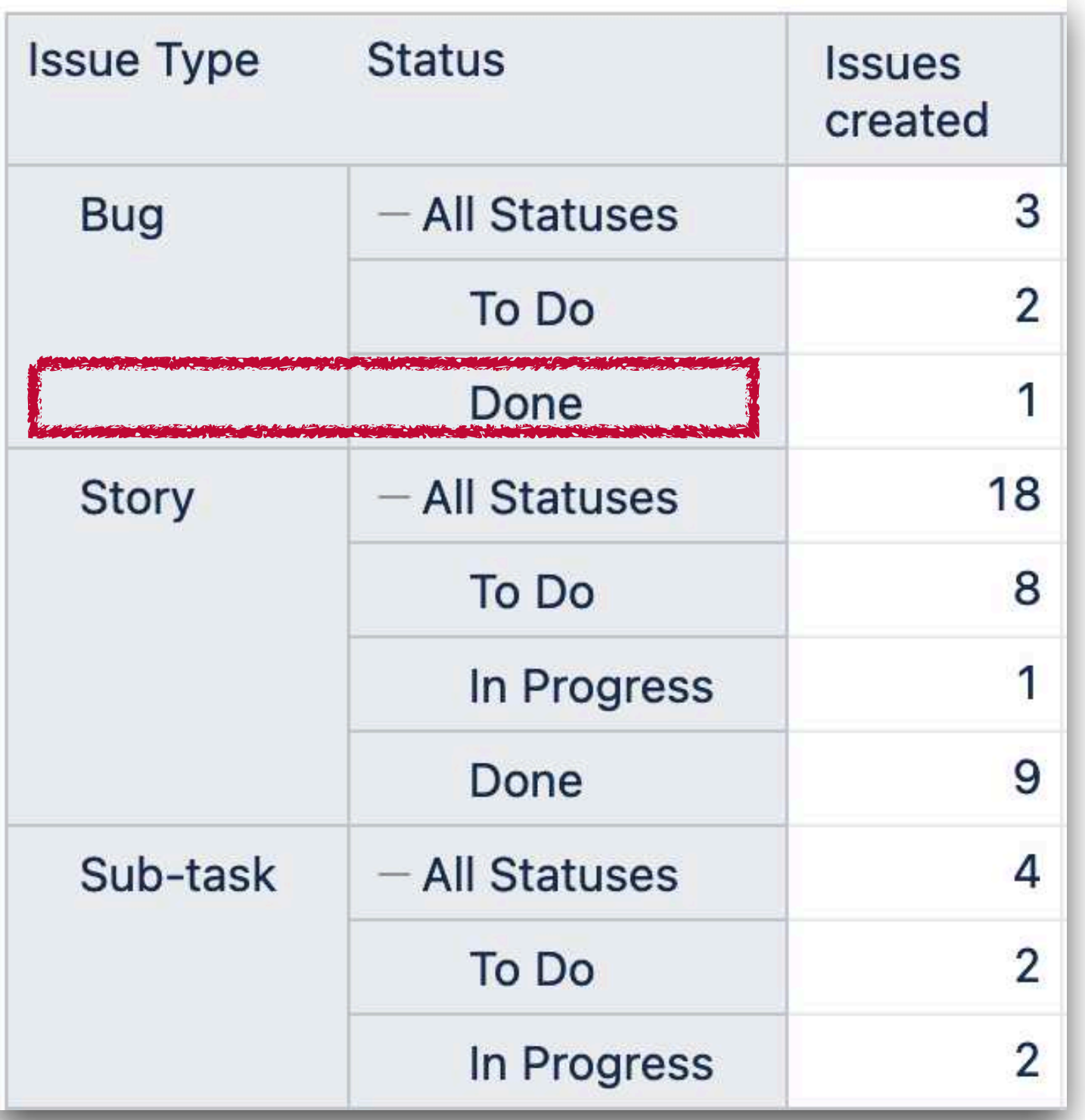

#### •Access by index in the set

•CurrentTuple ()

•Filter/Generate

#### **TupleToStr( VisibleRowsSet().Item(2).Item(1)**

**) =**

#### **[Status].[Done]**

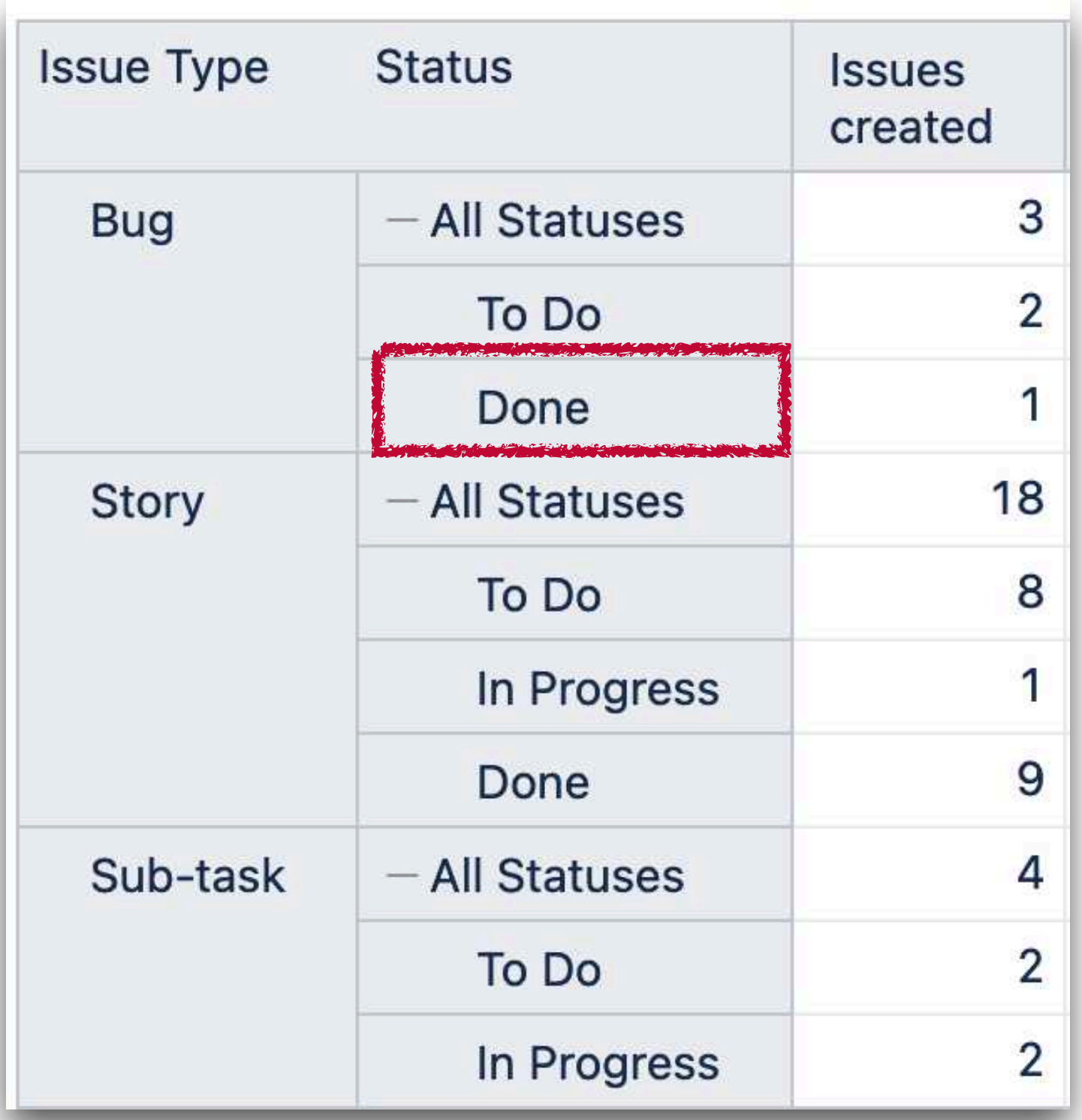

#### •Access by index in the set

#### •CurrentTuple ()

•Filter/Generate

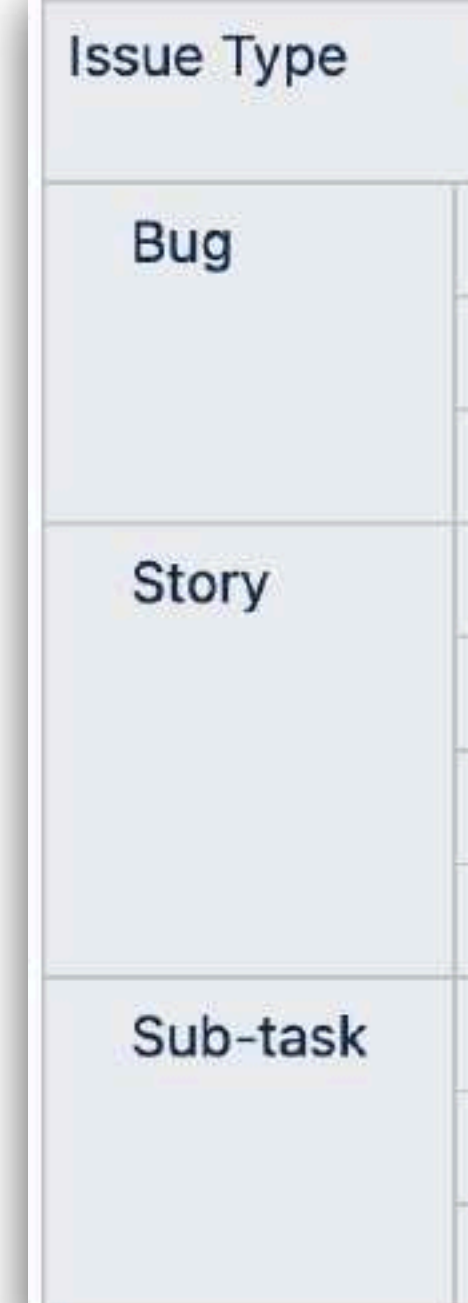

**TupleToStr( CurrentTuple( VisibleRowsSet() ) )**

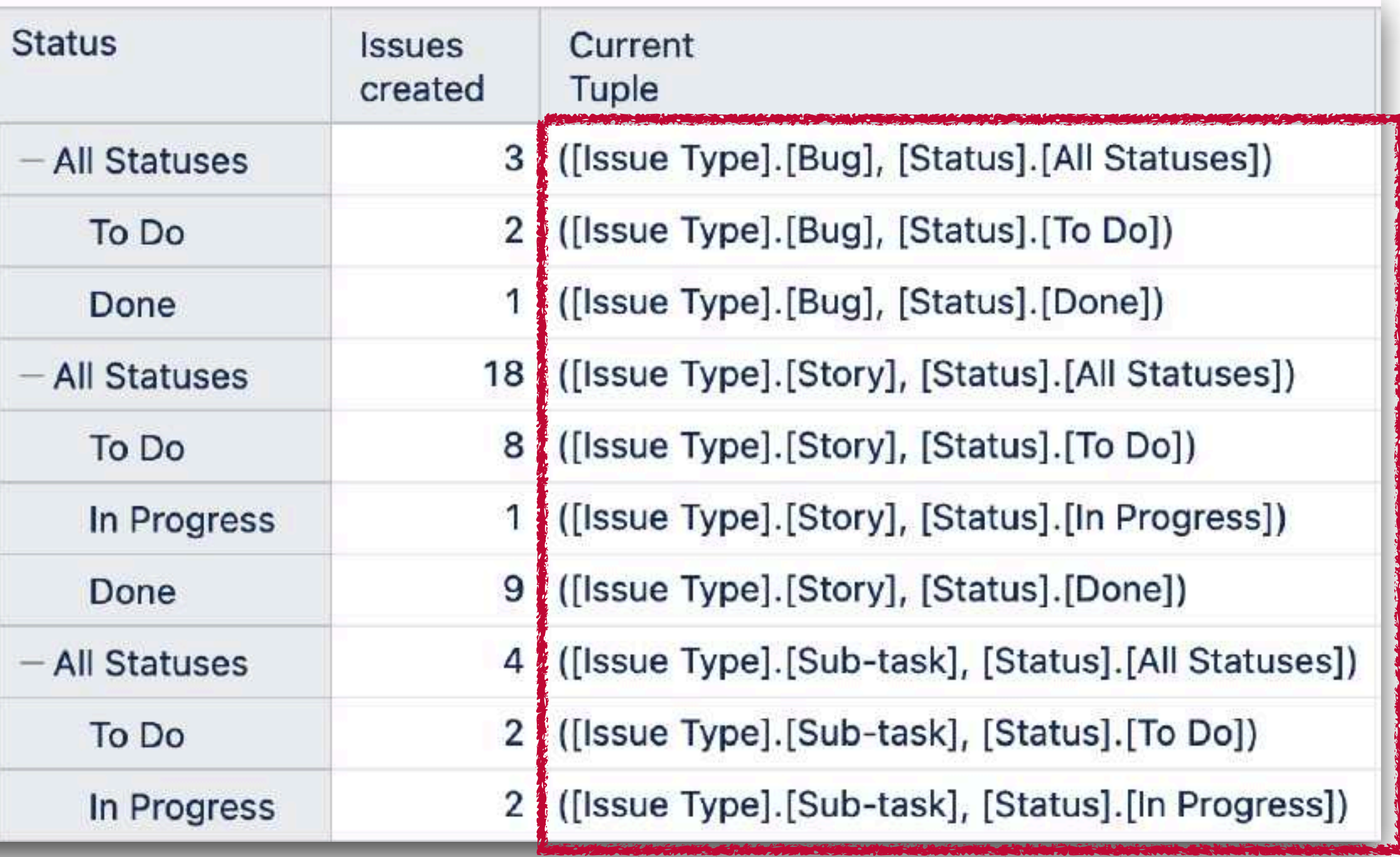

#### •Access by index in the set

#### •CurrentTuple ()

•Filter/Generate

**SetToStr( ) ) =**

```
 Filter(VisibleRowsSet(),
   [Status].CurrentHierarchyMember.Level.Name="Status"
```

```
{([Issue Type].[Bug], [Status].[To Do]), 
([Issue Type].[Bug], [Status].[Done]), 
([Issue Type].[Story], [Status].[To Do]), 
([Issue Type].[Story], [Status].[In Progress]), 
([Issue Type].[Story], [Status].[Done]), 
([Issue Type].[Sub-task], [Status].[To Do]), 
([Issue Type].[Sub-task], [Status].[In Progress])}
```
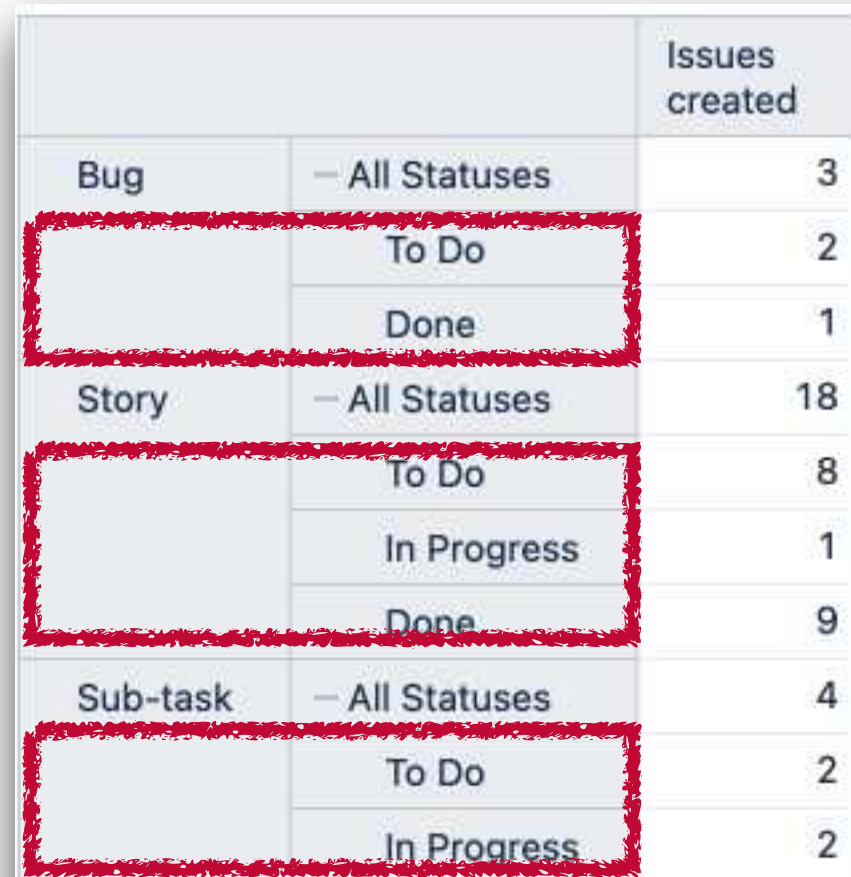

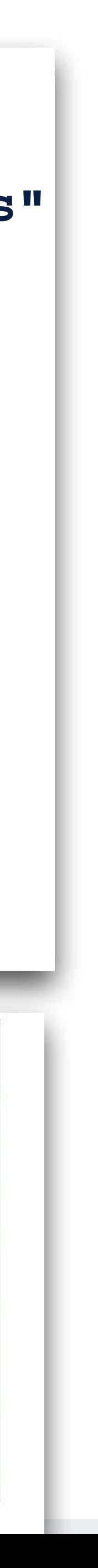

#### •Access by index in the set

#### •CurrentTuple ()

•Filter/Generate

**SetToStr( Generate( Filter(VisibleRowsSet(), [Status].CurrentHierarchyMember.Level.Name="Status" ), [Status].CurrentHierarchyMember ) ) = {[Status].[To Do], [Status].[Done], [Status].[In Progress]}**

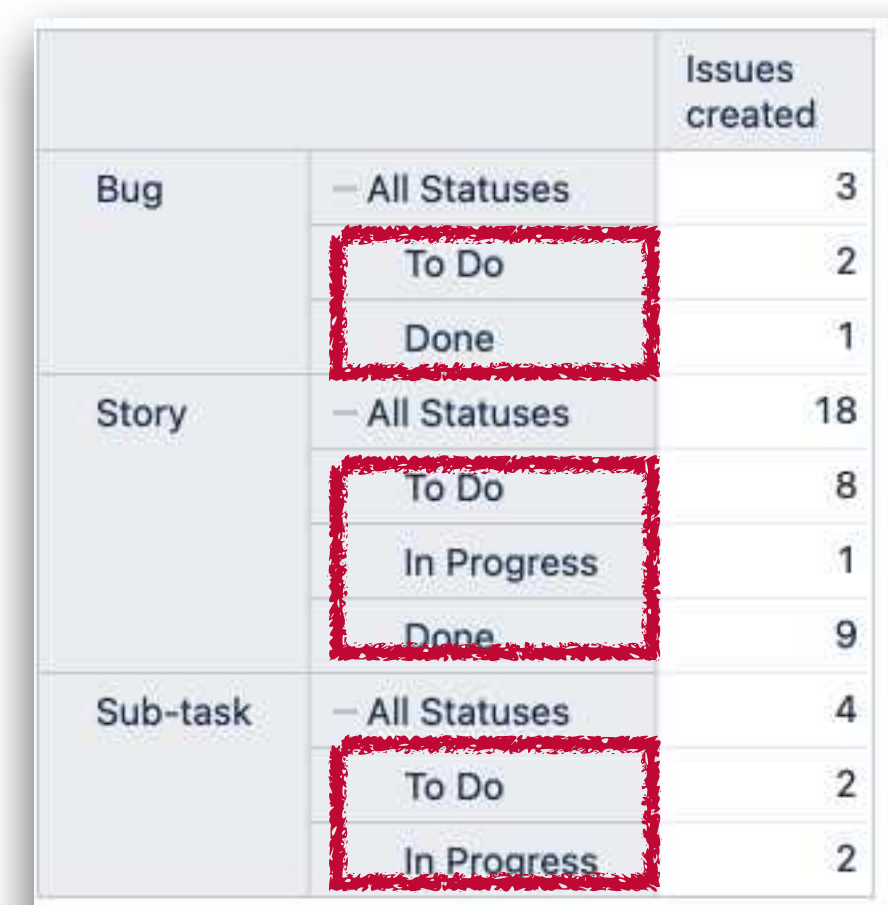

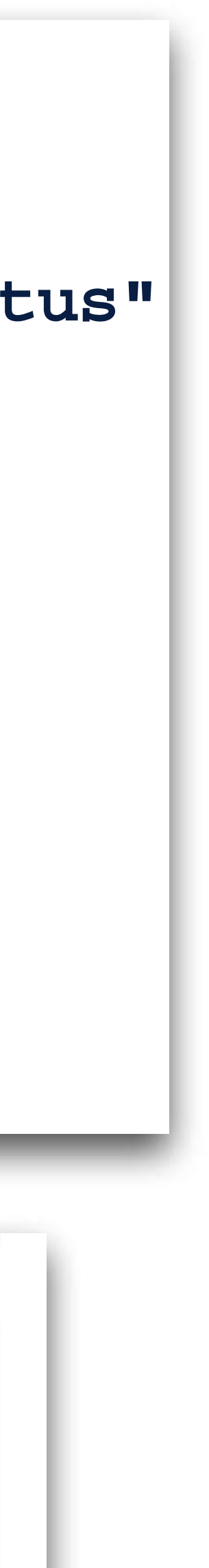

# Some use cases

# **All properties for any dimension in the rows**

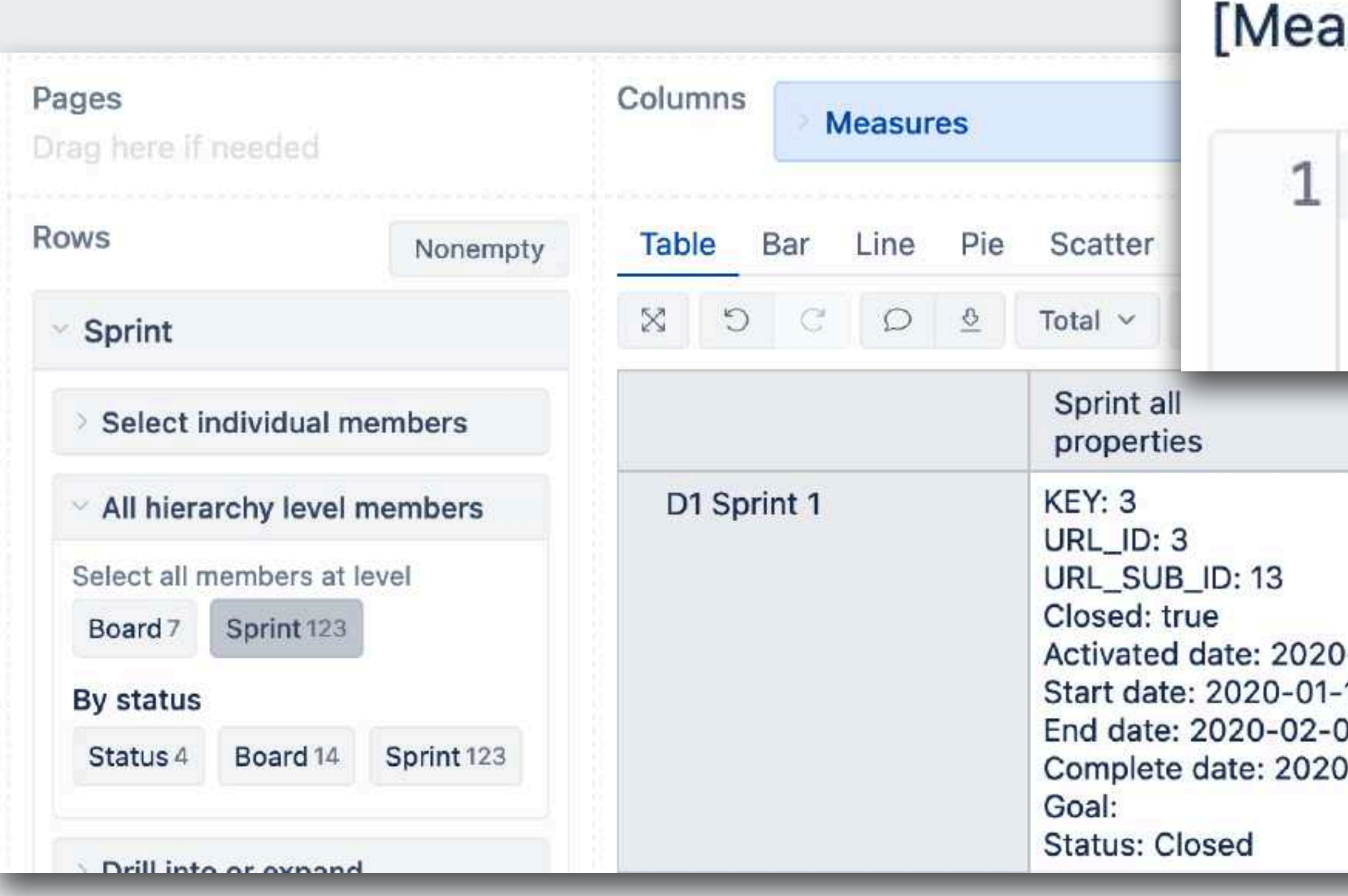

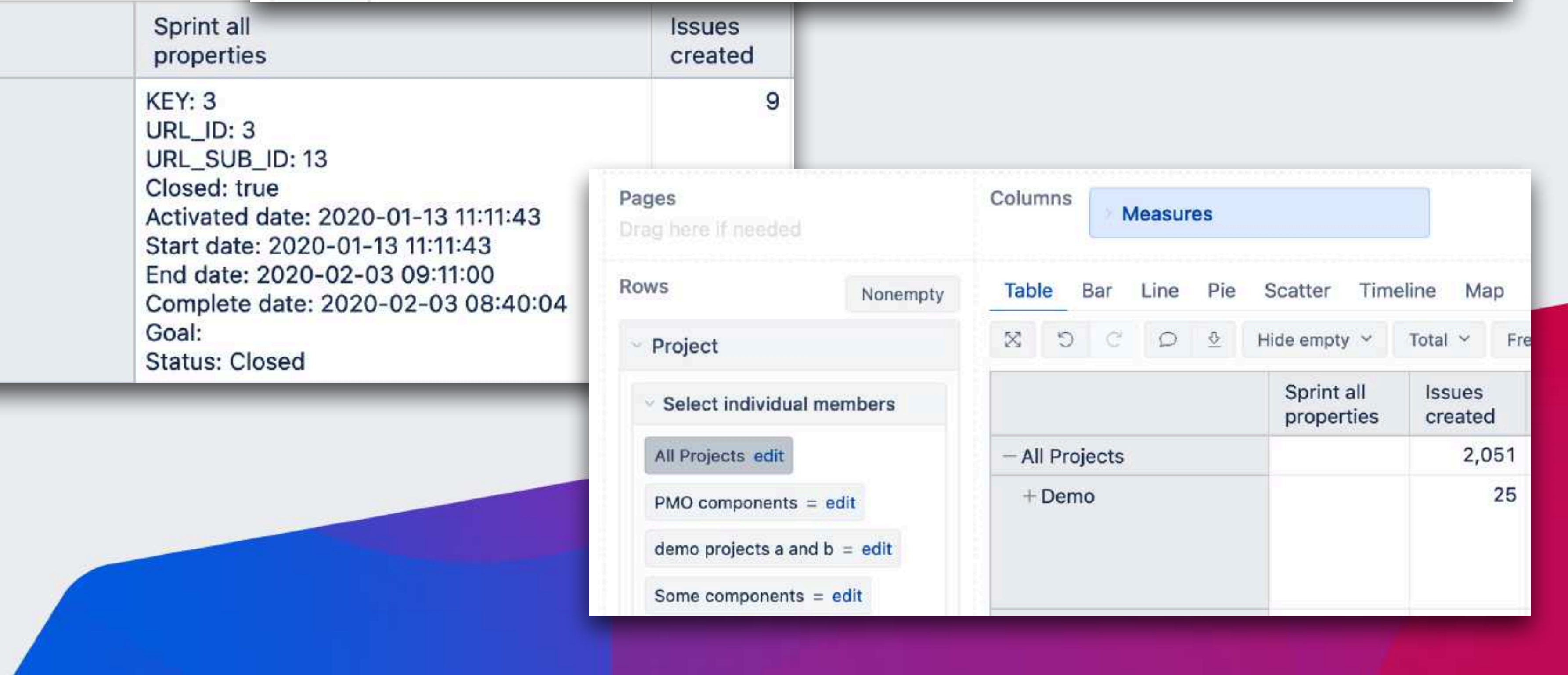

sures].[ Sprint all properties

#### [Sprint]. CurrentMember. AllProperties

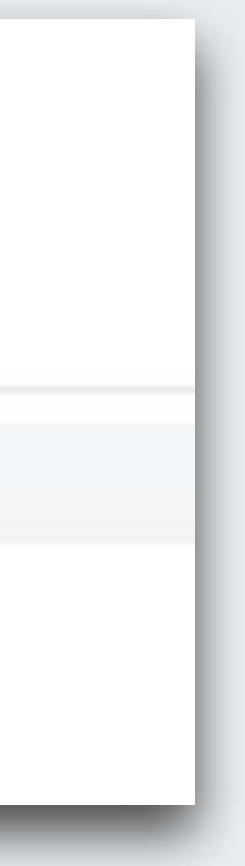

 $\equiv$ 

# **All properties for any dimension in the rows**

[Measures].[ Universal All properties

 $=$ 

1 CurrentTuple(VisibleRowsSet()).item(0).AllProperties

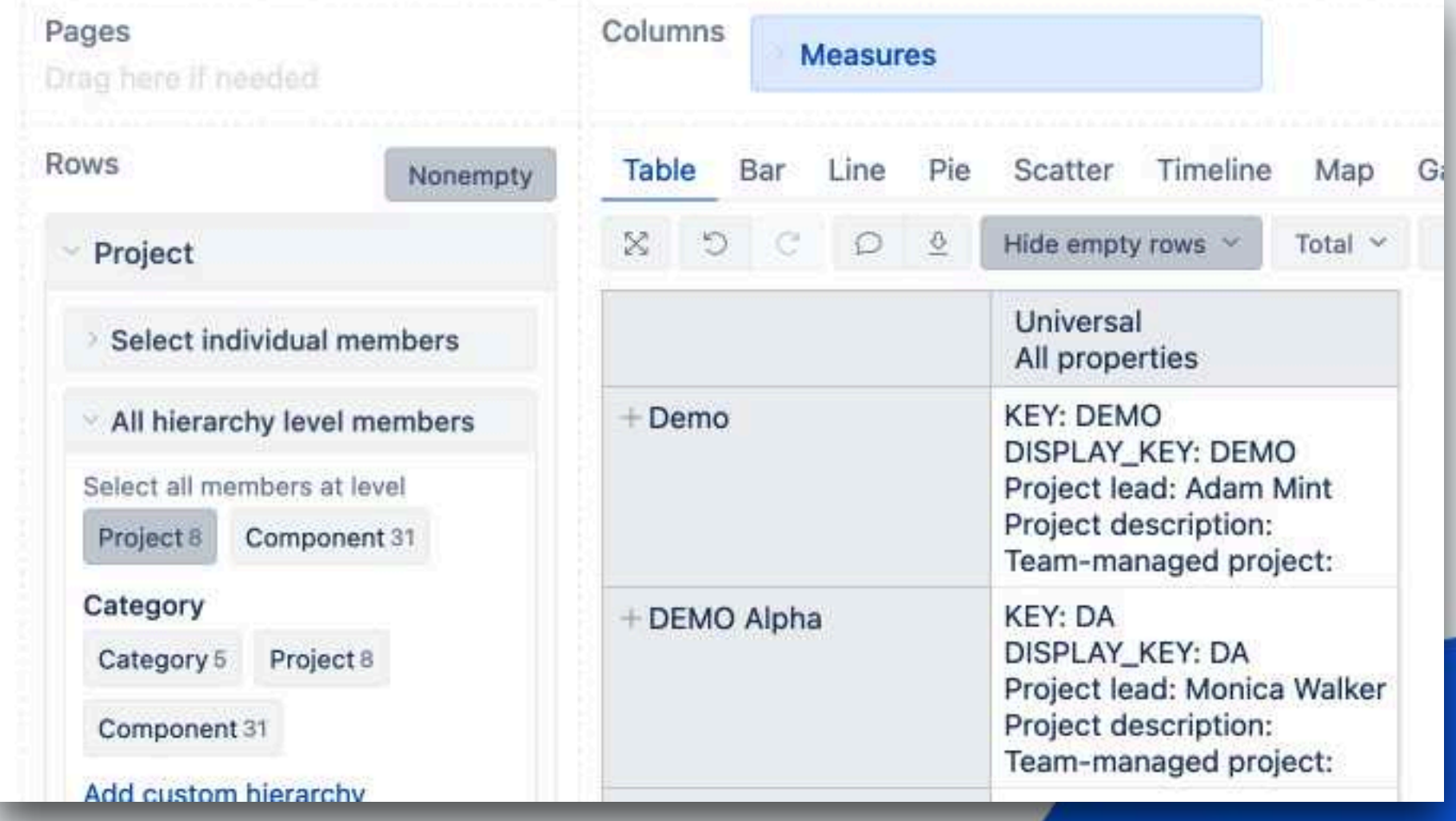

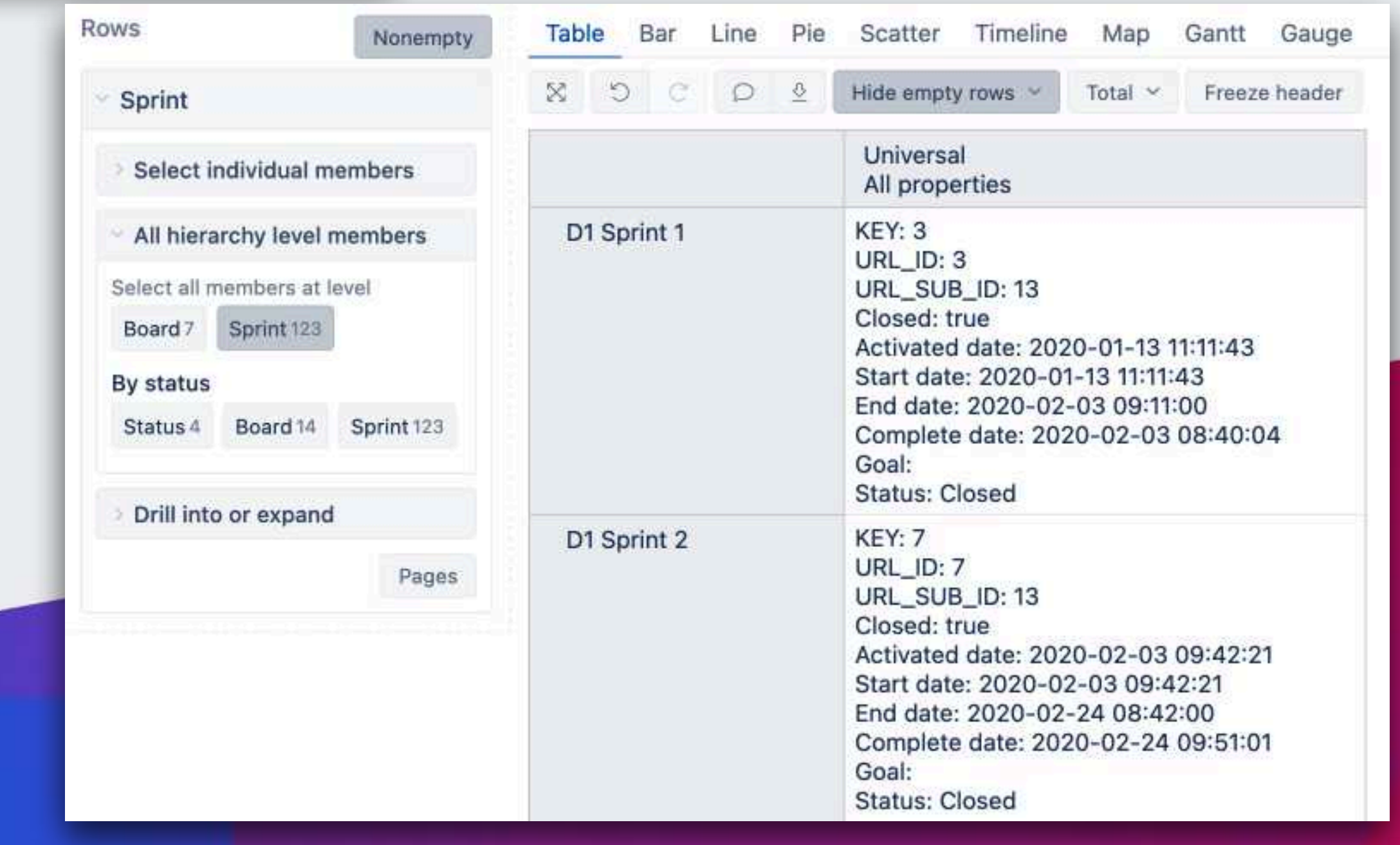

# **Creating sub-totals**

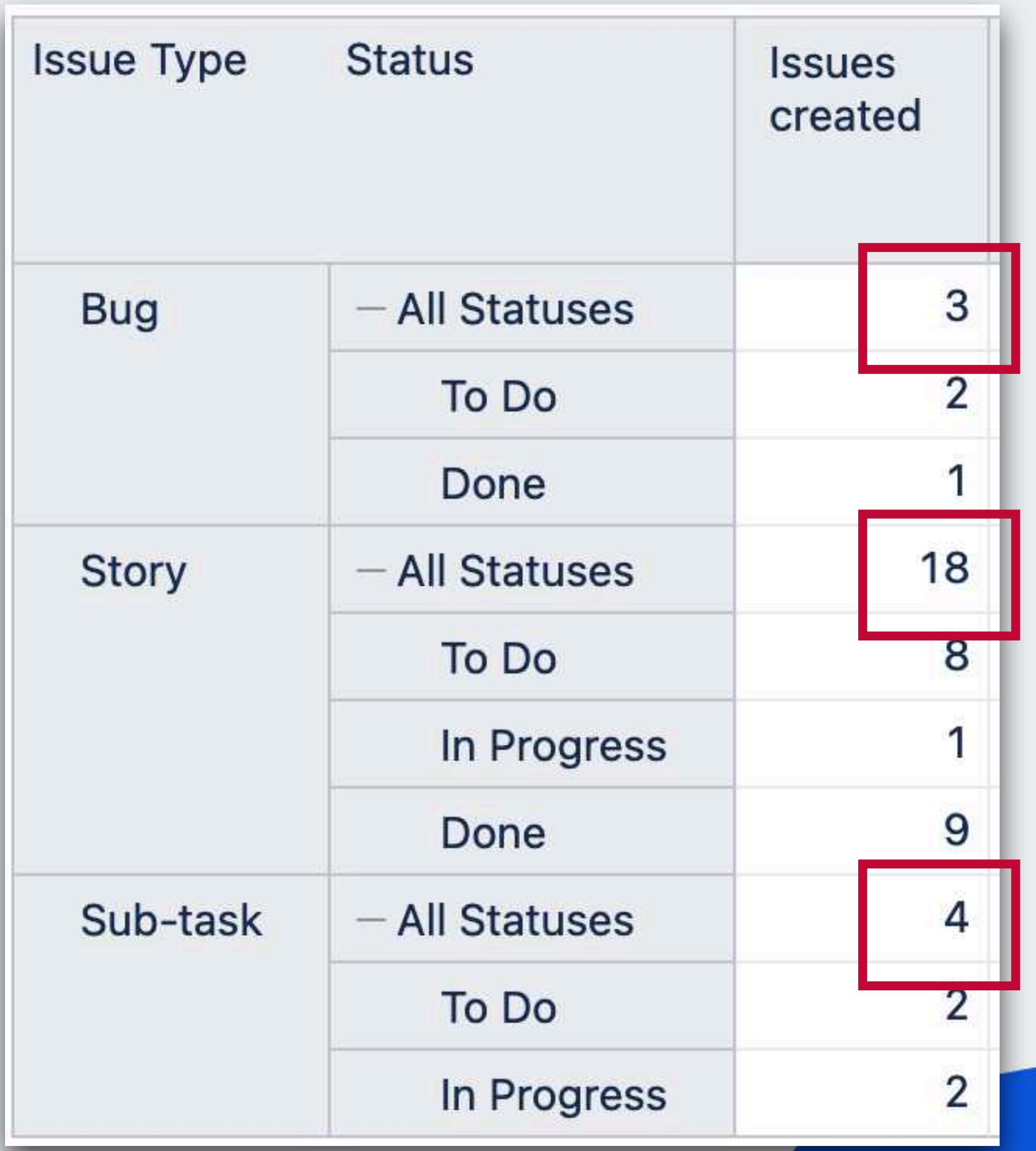

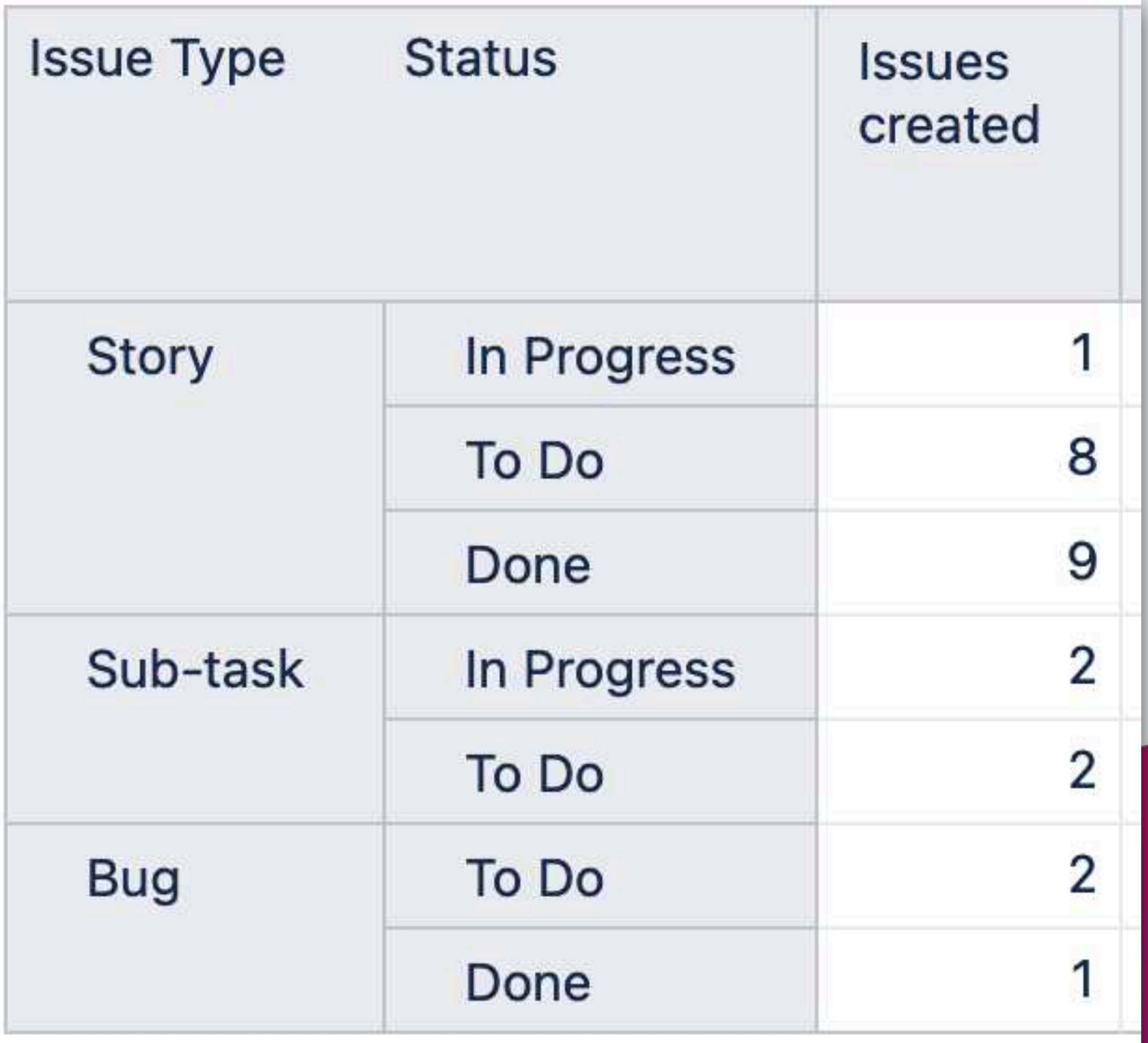

## **Creating sub-totals**

![](_page_23_Picture_58.jpeg)

![](_page_23_Picture_59.jpeg)

**{[Status].[In Progress], [Status].[To Do], [Status].[Done]}**

## **Creating sub-totals**

![](_page_24_Picture_66.jpeg)

![](_page_24_Picture_67.jpeg)

**{[Status].[In Progress], [Status].[To Do], [Status].[Done]}**

![](_page_24_Picture_68.jpeg)

![](_page_24_Picture_5.jpeg)

## **Use of sub-totals**

![](_page_25_Figure_4.jpeg)

![](_page_25_Figure_5.jpeg)

![](_page_25_Picture_6.jpeg)

![](_page_25_Picture_0.jpeg)

![](_page_25_Picture_54.jpeg)

Count the number of second level members under the each first level member

# **Self-adjusting average**

![](_page_26_Picture_8.jpeg)

![](_page_26_Picture_9.jpeg)

![](_page_26_Picture_3.jpeg)

# **Self-adjusting average**

![](_page_27_Figure_1.jpeg)

![](_page_27_Picture_39.jpeg)

## **Show visually issues on timeline whose cycle time exceeds the 75th percentile**

![](_page_28_Figure_1.jpeg)

![](_page_28_Picture_2.jpeg)

## **Show visually issues on timeline whose cycle time exceeds the 75th percentile**

![](_page_29_Picture_48.jpeg)

![](_page_29_Figure_2.jpeg)

## **Calculate percentile from all issues resolved in period?**

![](_page_30_Picture_37.jpeg)

![](_page_30_Picture_2.jpeg)

Shortages of the solution:

- 1) Iterates full set of issues, although the calculation is from the rows already filtered in the report
- 2) Relies that page filter is by year

![](_page_30_Picture_6.jpeg)

## **Calculate percentile from all issues resolved in period?**

![](_page_31_Picture_36.jpeg)

![](_page_31_Picture_37.jpeg)

Shortages of the solution:

1) Iterates full set of issues, although the calculation is from the rows already filtered in the report

2) Relies that page filter is by year

![](_page_31_Picture_6.jpeg)

## **Avoiding re-calculation**

![](_page_32_Picture_28.jpeg)

![](_page_32_Picture_2.jpeg)

![](_page_32_Figure_3.jpeg)

![](_page_33_Picture_0.jpeg)

# Thank you!

#### **Questions?**

#### <https://eazybi.com/accounts/1000/dashboards>

[community.eazybi.com](http://community.eazybi.com)

[support@eazybi.com](mailto:support@eazybi.com)